# VYSOKÉ UČENÍ TECHNICKÉ V BRNĚ

BRNO UNIVERSITY OF TECHNOLOGY

### FAKULTA INFORMAČNÍCH TECHNOLOGIÍ ÚSTAV POČÍTAČOVÉ GRAFIKY A MULTIMÉDIÍ

FACULTY OF INFORMATION TECHNOLOGY DEPARTMENT OF COMPUTER GRAPHICS AND MULTIMEDIA

## WEBOVÝ PORTÁL PRO SPRÁVU KONZULTAČNÍCH **SCHŮZEK**

BAKALÁŘSKÁ PRÁCE BACHELOR'S THESIS

AUTOR PRÁCE JURAJ BALCAR AUTHOR

BRNO 2015

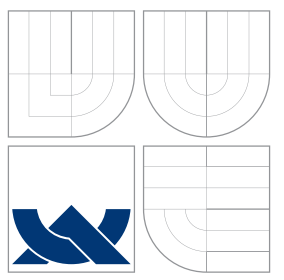

### VYSOKÉ UČENÍ TECHNICKÉ V BRNĚ BRNO UNIVERSITY OF TECHNOLOGY

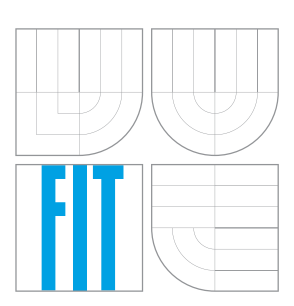

### FAKULTA INFORMACNICH TECHNOLOGII ÚSTAV POČÍTAČOVÉ GRAFIKY A MULTIMÉDIÍ

FACULTY OF INFORMATION TECHNOLOGY DEPARTMENT OF COMPUTER GRAPHICS AND MULTIMEDIA

## WEBOVÝ PORTÁL PRO SPRÁVU KONZULTAČNÍCH **SCHUZEK**

WEB PORTAL FOR CONSULTATION MEETINGS MANAGEMENT

BAKALÁŘSKÁ PRÁCE BACHELOR'S THESIS

AUTHOR

**SUPERVISOR** 

AUTOR PRÁCE JURAJ BALCAR

VEDOUCÍ PRÁCE Ing. VÍTĚZSLAV BERAN, Ph.D.

BRNO 2015

### Abstrakt

Systém pre správu konzultácií slúži pre ľudí, ktorí si chcú rezervovať rôzne termíny u doktora, konzulanta alebo manažéra, ale aj pre ľudí, ktorí chcú poskytovať konzultačné alebo ordinačné hodiny. Cieľom bolo spojenie uvedenej funkcionality spolu s jej jednoduchosťou a efektivitou zároveň, ktorá odpovedá na požiadavky užívateľa. V práci nájdete prierez od špecifikácie požiadavkov cez návrh systému až po samotnú realizáciu.

### Abstract

Consultation management system is for people, who want to reserve different dates at a doctor, consultant or manager, but also for the people who want to offer consultation or office hours. The aim was the connection of functionality with simplicity and efficiency at the same time, which responds to user needs. In this work we can find the main things of request specification, system design and actual implementation.

### Klíčová slova

Plánování, schůzka, rezervace, termín, přidávaní, konzultace, úprava, web, GUI, systém, PHP, MySQL, JavaScript, JQuery, HTML, CSS, www, stránka.

### Keywords

Planning, meeting, reservation, date, adding, consultation, modification, web, GUI, system, PHP, MySQL, JavaScript, JQuery, HTML, CSS, www, site.

### **Citace**

Juraj Balcar: Webový portál pro správu konzultačních schůzek, bakalářská práce, Brno, FIT VUT v Brně, 2015

### Webový portál pro správu konzultačních schůzek

### Prohlášení

Prohlašuji, že jsem tuto bakalářskou práci vypracoval samostatně pod vedením pana Ing. Vítězslava Berana, Ph.D.

> . . . . . . . . . . . . . . . . . . . . . . . Juraj Balcar 17. května 2015

### Poděkování

Ďakujem všetkým, ktorí mi akoukoľvek formou pomohli v práci, či už nápadmi, pripomienkami alebo postrehmi. Ako prvému by som konkrétne poďakoval vedúcemu mojej bakalárskej práce, pánovi Ing. Vítězslavovi Beranovi, Ph.D., ktorý mi poskytoval odborné konzultácie, hodnotné informácie k vyvíjanej práci a k vývoji mojich programátorskych skúseností. Nesmiem zabudnúť ani na podporu mojich rodičov a rodiny, ktorý ma podporujú aj v neľahkých situáciách.

c Juraj Balcar, 2015.

Tato práce vznikla jako školní dílo na Vysokém učení technickém v Brně, Fakultě informačních technologií. Práce je chráněna autorským zákonem a její užití bez udělení oprávnění autorem je nezákonné, s výjimkou zákonem definovaných případů.

## Obsah

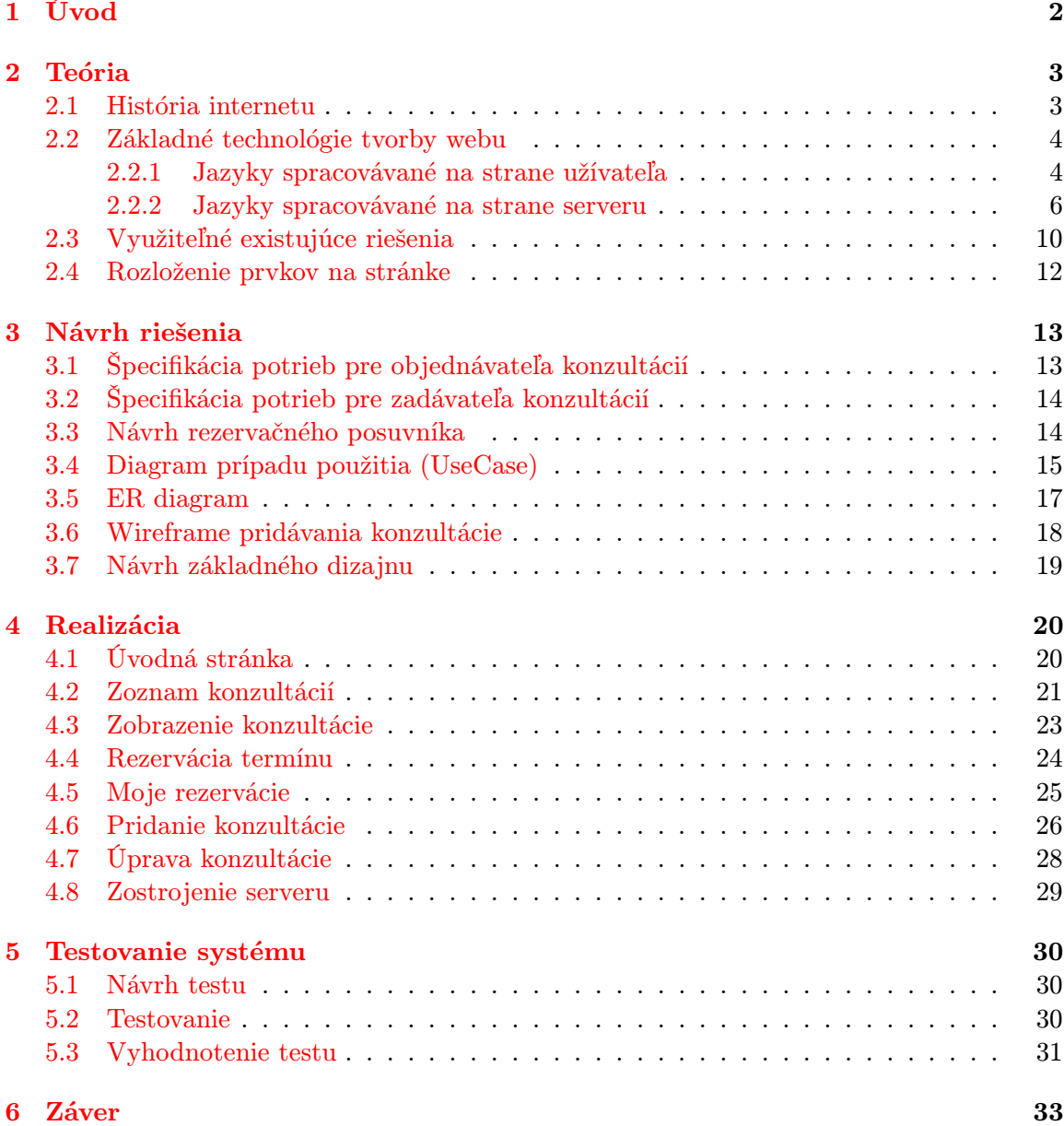

## <span id="page-5-0"></span>Kapitola 1

## Úvod

Cieľ práce je vytvoriť web portál pre správu konzultačných hodín a v nasledujúcich riadkoch Vás stručne uvediem do problematiky, ktorej som musel porozumieť. Získané skúsenosti tak poslúžia k vytvoreniu unikátneho, flexibilného a moderného manažéra konzultačných hodín.

Internet sa vyvíja už pár desaťročí, a za ten čas sa formovala aj dostupná technológia k tvorbe web stránok. Najskôr stránky boli statické, to znamená, že stránka bola schopná na základe užívateľovej interakcie (kliknutie, stlačenie klávesy) nanajvýš prejsť na inú stránku pomocou odkazu (HTML). Neskôr sa začali objavovať aj prvé dynamické rysy stránok, ktoré už dokázali spracovávať aj užívateľove vstupy na strane serveru (Perl, PHP), neskôr i na strane klienta, tj. užívateľa (VBScript, JavaScript). Na základe týchto dostupných riešení sa navrhli rozšírenia, ktoré ešte viac zjednodušujú prácu na dynamickosti stránky (jQuery) alebo responzívnom dizajne, zobraziteľnom na rôznych druhoch zariadení, od mobilu, cez tablet, až po samotné PC (Twitter Bootstrap). Takisto nesmiem zabudnúť spomenúť ani frameworky, uľahčujúce prácu na často riešených záležitostiach (Zend, Nette, MVC). Viac o týchto technológiach sa dočítate v kapitole [2.](#page-6-0)

Na základe informácií a skúseností s danými technológiami, je v kapitole [3](#page-16-0) detailne rozpísaný návrh riešenia, ako aj konkrétny výber technológií na základe stanovených užívateľských potrieb. Neodmysliteľnou súčasťou je Dátový model - ER diagram, abstraktne a konceptuálne znázorňujúci využitie dát. Ďalším je Prípad použitia - UseCase diagram, zobrazujúci funkcionalitu daného systému. V návrhu riešenia nájdete aj návrh užívateľského rozhrania aj s patričným popisom - WireFrame - podľa ktorého bude tvorený celý web systém.

## <span id="page-6-0"></span>Kapitola 2

## Teória

Pri tvorbe web systému je potrebné dopodrobna poznať jazyky a prostriedky, za pomoci ktorých bude vytvorená daná aplikácia. V súčasnosti je k dispozícií mnoho takýchto vývojových prostriedkov, kde v nasledujúcej časti sa oboznámime so základnou úrovňou programovania webových stránok (PHP, databáza MySQL, JavaScript, HTML, CSS), na základe ktorých sa dá zostrojiť moderná a dynamická stránka, ale aj s nadstavbovou úrovňou (AJAX, jQuery, BootStrap, MVC, Zend, Nette), z ktorých plynú rôzne uľahčenia pre programátora v podobe ušetreného množstva kódu a neposlednom rade aj času.

Takisto bude spomenuté využitie každého vyššie spomenutého prostriedku v konkrétne časti web stránky a aj jeho výhody vrsp. nevýhody. Okrajovo bude nahliadnuté aj k tvorbe grafiky (Adobe Photoshop), pretože stránka, ktorá obsahuje vlastnú jedinečnú grafiku, je ľahšie zapametateľná a vryje sa hlbšie do pamäte užívateľa.

#### <span id="page-6-1"></span>2.1 História internetu

Pre lepšie pochopenie, od kade začať, je dobré sa najskôr oboznámiť s históriou internetu [\[1\]](#page-37-0). Internet, ako ho poznáme dnes, sa vyvinul na prelome desaťročí, koncom minulého storočia. Konkrétne sa jednalo o skupinu vedcov v Európskom laboratóriu pre časticovú fyziku v Ženeve, ktorí pre vzájomnú spoluprácu vyžadovali spoločné využitie dát. Na základe tejto praktickej požiadavky, jeden zo skupiny vedcov, konkrétne Tim-Berners-Lee, vytvoril hypertextový systém, ktorý bol intergrálnou súčasťou internetu. Následne na to vytvoril klienta, pomocou ktorého sa dalo realizovať vytváranie, úprava a prehliadanie.

Aby bol klient použiteľný na každej platforme a zároveň čo najjednoduchší, tak vyvinul značkovací jazyk HTML, ako podmnožinu značne rozsiahlejšieho jazyka SGML. Ďalej bol nútený vytvoriť prenosový protokol tzv. HTTP (HyperText Transfer Protocol) ako súbor pravidiel, ktoré využívali počítače komunikujúce v sieti internet. Týmto protokolom sa umožnilo prezeranie stránok nezávisle od lokalizácie ich serveru. Podobne navrhol aj tzv. URI (Universal Resource Identifier) ako štandard, ktorý umožnil prideliť dokumentom v internete jedinečnú adresu. Za pomoci týchto základov sa v decembri, roku 1990, zrodil tzv. World Wide Web (WWW), ako ho poznáme dnes. O 10 rokov neskôr už internet spájal viac ako miliardu stránok na svete. Na nižšie uvedenom obrázku [2.1](#page-7-2) je vidieť vzor jednoduchej komunikácie pri získavaní klientom zadanej stránky a jednotlivé správy medzi klientom a serverom za pomoci HTTP.

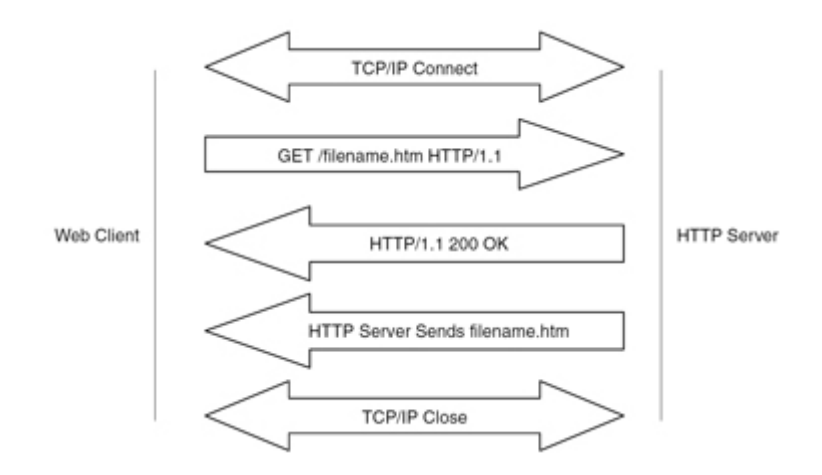

<span id="page-7-2"></span>Obrázek 2.1: Získanie web stránky klienta od serveru

#### <span id="page-7-0"></span>2.2 Základné technológie tvorby webu

Táto kapitola je venovaná jazykom, ktorým sa programátor web stránok nevyhne. Postupne bude zhrnutá história a funkčnosť všetkých základných jazykov, a ich následné možné využitie pre užívateľa.

#### <span id="page-7-1"></span>2.2.1 Jazyky spracovávané na strane užívateľa

Základným značkovacím jazykom je HTML [\[3\]](#page-37-1), ktorý je určený k vytváraniu web stránok zobraziteľných vo webovom prehliadači, kde kladie dôraz viac na zobrazenie (fonty, štýl písma) ako na sémantiku informácií (význam slov). Špecifikáciu jazyka udržiava organizácia World Wide Web Consortium (W3C). Do príchodu jazyka HTML 5, plánovali tvorcovia HTML nahradiť XHTML, čo je implementácia jazyka XML, ktorý mal pôvodne zjednodušiť prácu programátorom ale aj prehliadačom.

Jazyk HTML umožňuje vytvárať dokumenty obsahujúce text, fotografie, hypertextové odkazy, formuláre, meta informácie (zobraziteľné iba pre prehliadače), multimediálny a iný obsah. Navyše tento jazyk je textový, čo znamená, že umožňuje vytváranie ale aj úpravu priamo v textovom editore. Existujú aj grafické editory, tzv. WYSIWYG, ktoré umožňujú úpravu stránky bez znalosti daného jazyka. Touto metódou je však možné vytvoriť stránku iba v obmedzenom zobrazení, kde každý grafický editor podporuje iba určitú podmnožinu príkazov poskytujúcimi jazykmi pre tvorbu web stránok. Príklad takýchto editorov je Adobe Dreamweaver alebo Microsoft Frontpage. HTML sa dokonca zvykne používať aj ako jedno z možných zobrazení e-mailu, kde v tomto formáte sa zvyknú posielať najmä reklamné ponuky.

V HTML značkách existujú štyri druhy prvkov. Prvými sú štrukturované prvky, ktoré označujú zmysel textu (napr.: <h1>Určitý nadpis</h1>, ktorý označuje, že slovo "Určitý nadpis" je nadpis 1. úrovne). Ďalším druhom prvkov sú prezentačné prvky, ktoré popisujú výzor textu v prvku, bez ohľadu na jeho význam. Príkladom je prvok pre hrubé písmo, kde daný text sa zapíše medzi otváraciu a uzatváraciu značku (<br/>**b>**).  $\frac{1}{\Delta}$  (<br/>**b>**).  $\frac{1}{\Delta}$ Tieto prvky sa však už neodporúča používať, z dôvodu ich nahradenia kaskádovými štýlmi (CSS). Posledným druhom prvkov sú ovládacie prvky, ktoré vytvárajú tlačidlá, zaškrtávacie políčka, zoznamy atď.

Vo výsledku nám HTML poskytne základnú kostru celej stránky, ktorá sa v rôznych

obdobách využíva až dodnes.

Ďalšou technológiou je CSS [\[2\]](#page-37-2) alebo inak nazývané kaskádové štýly, čo je bežné rozšírenie (X)HTML. Často je označovaný konzorciom W3C ako jednoduchý mechanizmus na vizuálne formátovanie internetových dokumentov.

Prvý takýto mechanizmus, ktorý umožnil oddeliť štruktúru HTML alebo XHTML od vzhľadu, vznikol v roku 1996, označovaný ako CSS 1. Umožňoval prácu s písmami, farbami a okrajmi. O dva roky neskôr bol doplnený o nové možnosti, vďaka ktorým vznikla nová verzia CSS 2. Aktuálne je dostupná najnovšia verzia CSS 3, ktorú HTML 5 štandardne využíva. V nej je možné napríklad už bežne vytvárať zaoblené hrany obdĺžnikov, alebo dokonca vytvárať gradienty (farebné prechody), či tiene rôznych objektov, ktoré v starších verziách neboli k dispozícií a museli sa nahrádzať priamo grafickými prvkami.

Cieľom programátora je zabezpečiť čo najpodobnejšie zobrazenie vo všetkých používaných webových prehliadačoch, pretože CSS štandardne nezabezpečuje rovnaké vykresľovanie v každom prehliadači. Vďaka rôznym interpretáciám CSS v internetových prehliadačoch je nemožné aby stránka v každom prehliadači vyzerala na pixel rovnako. Preto je potrebná hlavne dávka trpezlivosti pri ladení konkrétneho dizajnu.

Definícia kaskádových štýlov pozostáva z niekoľkých pravidiel. Každé pravidlo obsahuje selektor a blok deklarácií. Každý blok deklarácií ďalej obsahuje deklarácie, oddelené bodkočiarkou. Deklarácia pozostáva z identifikátoru vlastnosti, dvojbodky a hodnoty vlastnosti (nepovinne sa môže za hodnotou vlastnosti vyskytnúť ešte !important, ktorý zvyšuje prioritu danej vlastnosti). Nižšie na obrázku [2.2](#page-8-0) nájdete príklad bloku deklarácií spolu so selektorom.

```
.left-panel {
    position:absolute;
    display: inline-block;
    width:300px:font-family: Verdana, Geneva, sans-serif;
    top:67%left:50;
    margin-left: -500px;
    height:250px;
    margin-top:-115px;
    text-align: justify;
Y
```
<span id="page-8-0"></span>Obrázek 2.2: Blok deklarácií v jazyku CSS spolu so selektorom

Selektory sa rozdeľujú na tzv. hviezdičkový selektor, kde znak hviezdy charakterizuje všetky elementy na danej úrovni, prípadne v podelementoch. Ďalej sa delia na typový selektor, kde je možné napísať akýkoľvek názov HTML elementu. Nesmieme zabudnúť ani na atribútový selektor, za pomoci ktorého je možné priradiť štýl elementom s daným atribútom. Na vyššie spomenutom obrázku [2.2](#page-8-0) môžete napríklad vidieť selektor s bodkou, ktorý priradí daný štýl k elementu s daným názvom v atribúte class. Ekvivalentom je aj selektor, na začiatku s mriežkou, ktorý vyberie na stránke všetky elementy s daným názvom atribútu id. Okrajovo spomeniem aj selektory založené na prehľadávaní stromu HTML, kde je možné pristúpiť napríklad k dieťaťu alebo rodičovi prvku, či poslednému alebo prvému elementu určitého prvku, atď.

Vďaka kaskádovým štýlom sa tak stáva celý kód prehľadnejší, keďže sa oddelí jej výzor od kostry. Tak je možné meniť celý vzhľad stránky iba na základe jedného CSS súboru, pripojeného v hlavičke HTML.

Posledný jazykom, ktorý je vykonávaný na strane užívateľa, je JavaScript [\[12\]](#page-37-3) je multiplatformový, objektovo-orientovaný skriptovací jazyk. Vznikol ako implementácia spoločnosti Netscape, kde bol vyvíjaný najskôr pod názvom Mocha a neskôr aj pod názvom LiveScript, keď v decembri roku 1995 bol ohlásený spoločnosťou SUN Microsystems ako doplnok k jazykom HTML a Java. Pre verziu firmy Microsoft je označený ako JScript, ktorý je podporovaný platformou .NET. Štandardizovaná verzia JavaScriptu sa podľa asociácie ECMA volá ECMAScript, od ktorého je ďalej odvodený aj ActionScript.

V dnešnej dobe sa JavaScript používa ako interpretovaný programovací jazyk pre web stránky, často vkladaného do kódu HTML. Ním sú ovládané jednotlivé interaktívne prvky GUI alebo realizované rôzne animácie a efekty obrázkov. Väčšina internetových stránok už prevažne obsahuje Javascript, ktorého kód je vykonávaný vo webovom prehliadači na strane klienta. Zaisťuje niektoré funkcie webových stránok, hlavne na odľahčenie serveru vďaka načítaniu nových stránok. Tento jazyk je však možné vo väčšine webových prehliadačoch zakázať a tým pádom môže byť funkčnosť niektorých stránok, alebo ich častí, nedostupná. Preto je potrebné mať na pamäti, že stránku je potrené primárne programovať bez použitia JavaScriptu, a tento jazyk použiť len ako rozšíreniu, zatraktívnenie a zefektívnenie stránky.

JavaScript sa zvykne zapisovať medzi úvodný tag <script> a ukončujúci tag </script>. Premenné sa značia tým, že sa deklarujú úvodným textom var a za ním nasledujúcim názvom premennej. Konštrukcie cyklov a podmienok sa neodlišujú od predchodcu, teda jazyka C. Veľkou výhodou tohto jazyka je, že pre orientáciu v HTML využíva DOM (Document Object Model), čo je objektovo orientovaná reprezentácia dokumentu XML alebo HTML. Vďaka tomu je možné napríklad jednoducho vyhľadávať, mazať a pridávať v dokumente element podľa nami stanovených pravidiel. Určitý prvok sa v dokumente vyhľadáva napríklad podľa atribútov (konštrukcia document.getElementById() alebo getElementByClass()) alebo podľa samotného názvu elementu (document.getElementByName()). Pre vyhľadaný objekt je ďalej možné meniť CSS podľa potreby, alebo iné zmeny objektu podľa potreby.

Tento nenápadný skriptovací jazyk využijeme pri odľahčení serveru, kde nebudeme musieť načítavať celé stránky k určitým medzivýsledkom a vystačíme si iba za pomoci výpočetnej sily JavaScriptu. Stránke to tak dodá patričnú dynamickosť a s využitím animácií aj originalitu.

#### <span id="page-9-0"></span>2.2.2 Jazyky spracovávané na strane serveru

Prvý je populárny open source skriptovací jazyk PHP [\[13\]](#page-37-4), ktorý je využívaný hlavne vďaka poskytnutej dynamickosti pre web stránky, ktoré sa vykonávajú na strane serveru. Vznik sa datuje k roku 1995 a najskôr bol napísaný v jazyku Perl a neskôr bol prepísaný do samotného jazyku C, vďaka čomu má s týmito jazykmi podobné rysy. V neskorších verziách bol rozšírený o možnosť používať objekty. PHP navyše dokáže spolupracovať s rôznymi relačnými databázami ako MySQL, PostgreSQL, IBM D2, Oracle, Microsoft SQL Server alebo SQLite, pričom si zachováva jednoduchú a priamočiaru syntax. PHP beží na takmer všetkých serveroch od Unixu, Linuxu, cez Windows až po Mac OS.

PHP sa primárne správa ako filter, kde na vstupe obsahuje zvyčajne súbor alebo prúd

dát obsahujúci text a/alebo PHP inštrukcie a na výstupe prúd dát, najčastejšie vo forme HTML. PHP spracuje len kód ohraničený špeciálnymi tagmi, kde úvodný sa označuje <?php a uzatvárací ?>, ostatný text bez zmeny odovzdá na výstup. Názvy premenných začínajú znakom dolára, kde sa vyskytujú aj špeciálne premenné odoslané z formuláru (\$ GET[], \$ POST[]) alebo aj serverové premenné (\$ SERVER[]), ktoré zase slúžia k informáciám o klientovi, ktorý zaslal požiadavku na server a o aktuálnej stránke, a posledným druhom špeciálnych premenných je tzv. relácia (\$ SESSION[]), ktorá udržuje dáta vždy k aktuálnemu užívateľovi, ktorý zadal požiadavku klientom. Server aktuálneho užívateľa rozlišuje na základe IP adresy, portu klienta a použitého prehliadača. Túto vlastnosť môže programátor využiť napríklad k prihlasovaniu užívateľa.

Polia sú v PHP asociatívne, teda v skutočnosti sa jedná o hashovacie tabuľky, ktoré ukladajú pár kľúč  $\rightarrow$  hodnota. Kľúčom môže byť iba celé číslo alebo reťazec, jedno pole môže dokonca obsahovať ako kľúče celočíselné, tak aj reťazcové. Každé pole ešte obsahuje informáciu o poradí páru, keďže poradie v hashovacej tabuľke môže byť iné.

Vďaka PHP je teda možné reagovať na meniace sa požiadavky užívateľa/klienta od stránky/serveru. Tým sa vytvorila veľká variabilita stránok, čo umožnilo vznik internetových obchodov, portálov, internetového bankovníctva a rôznych diskusných fór. PHP obsahuje aj mnohé knižnice, ktoré sa štandardne povoľujú v konfiguračnom súbore Apache alebo za pomoci .htaccess súboru. Jedna z nich je grafická knižnica GD, ktorá svojimi príkazmi umožňuje zostrojiť napríklad tzv. captcha, čo je obrázok s maskovaným textom, kde je vyžadované, aby ho užívateľ bez chyby prepísal, čo slúži ako ochrana voči spamujúcim robotom (vytvárajúce reklamné komentáre a pod.)

PHP knižnice podporujú prácu s celou radou protokolov, ako napríklad LDAP, SNMP, FTP, HTTP, a pre tento projekt najdôležitejšie IMAP, SMTP a POP3, ktoré umožnia odosielanie alebo čítanie e-mailov priamo zo zadanej e-mailovej adresy.

Podľa National Vulnerability Database je okolo 30% zraniteľnosti web stránok spôsobené práve jazykom PHP. Tieto zraniteľnosti sú hlavne spôsobené nedodržaním pravidiel praktického programovania. Existuje však riešenie PHPIDS, spustiteľného na serveri, ktoré pridáva bezpečnosť akémukoľvek PHP skriptu voči napadnutiu útočníkmi. Dokáže detekovať útoky založené na cross-site scripting (XSS), SQL injection, header injection, directory traversal, spúšťanie vzdialených súborov, remote file inclusion a denial-of-service (DoS).

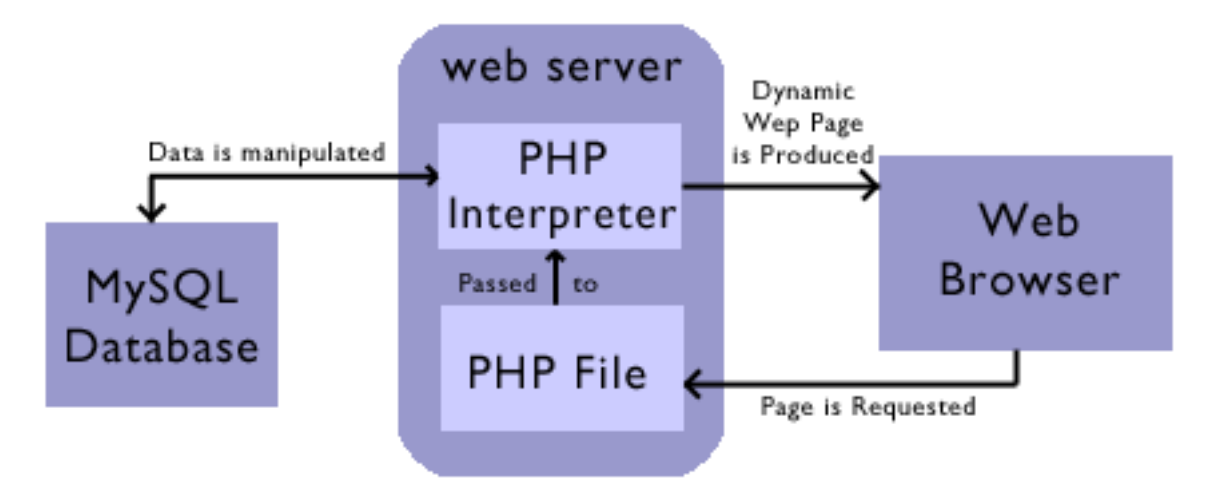

<span id="page-10-0"></span>Obrázek 2.3: Spracovanie PHP skriptu vrátane možnej spolupráce s databázou

Významné aplikácie, ktoré boli implementované nad PHP sú napríklad Nette framework, ktorý si neskôr podrobnejšie predstavíme, ale aj PHPmyAdmin, ktorý slúži ako grafická správa dát v MySQL databáze. Známa aplikácia je aj phpBB fórum, ktorá si vďaka svojej jednoduchosti, intuitívnosti a dostupným prekladom získala srdcia mnohých ľudí, a z vlastnej skúsenosti môžem povedať, že je lídrom na trhu medzi voľne šírenými diskusnými fórami.

PHP tak poskytne projektu prepojenie s MySQL a e-mailom, a takisto mu poskytne aj samotné výkonné jadro celého projektu. Na nižšie uvedenom obrázku [2.3](#page-10-0) je znázornená postupnosť v prípade zadanej požiadavky od prehliadača na načítanie web stránky obsahujúcej PHP skript, ktorý sa spracuje v PHP interprete na strane serveru, kde k svojej činnosti môže využívať aj dáta z databázy (najčastejšie MySQL; viac v najbližšej podkapitole [2.2.2\)](#page-10-0).

Ďalším je viacvláknový a viacužívateľský SQL relačný databázový server  $MySQL$  [\[14\]](#page-37-5), ktorý je podporovaný na viacerých platformách ako Windows, Solaris či Linux, a je implementovaný vo viacerých programovacích jazykoch ako PHP, Perl a C++. Tento relačný databázový systém je typu DBMS (DataBase Management System).

Každá databáza v MySQL je tvorená jednou alebo viacerými tabuľkami, ktoré majú riadky a stĺpce. V riadkoch sa rozoznávajú jednotlivé záznamy, a stĺpce udávajú dátový typ jednotlivých záznamov, pracuje sa s nimi ako s poľom. Komunikácia s ňou prebieha za pomoci dotazov formovaných v jazyku SQL. Týmto nám poskytne plnohodnotný nástroj pre ukladanie, zmenu a výber informácií rôznych typov.

Architektúra MySQL je omnoho odlišnejšia oproti ostatným databázovým serverom, pretože má široký záber a je užitočná v riešení mnohých rôznorodých úloh. Najvrchnejšia vrstva obsahuje služby, ktoré pre MySQL nie sú jedinečné, teda obsluhujú väčšinu potrebných nástrojov klient/server, ktoré sú založené na komunikáciu cez sieť. V druhej vrstve sa nachádza rozbor (parsing), analýza, optimalizácia, vrátane zabudovaných funkcií. Na tejto úrovni sa nachádza funkcionalita, ktorá sa poskytuje prostredníctvom úložných enginov. Posledná vrstva sú samotné enginy, ktoré zabezpečujú či už ukladanie alebo získavanie všetkých dát uložených v MySQL.

| CREATE TABLE employees ( |                       |              |
|--------------------------|-----------------------|--------------|
| id                       | <b>INTEGER</b>        | PRIMARY KEY, |
| first name               | VARCHAR(50) NOT NULL, |              |
| last name                | VARCHAR(75) NOT NULL, |              |
| fname                    | VARCHAR(50) NOT NULL, |              |
| dateofbirth              | <b>DATE</b>           | <b>NULL</b>  |
| $\mathcal{E}$            |                       |              |

<span id="page-11-0"></span>Obrázek 2.4: Príklad vytvorenia tabuľky v MySQL (DDL)

Práca ako taká, sa v MySQL rozlišuje na tzv. DDL (Data Definition Language) a DML (Data Manipulation Language). DDL ponúka možnosti pre vytvorenie, zmenu alebo zmazanie určitej tabuľky. Vytvorenie tabuľky sa napríklad realizuje za pomoci kľúčových slov CREATE TABLE, s ktorými je uvedený názov tabuľky. V nasledujúcich obyčajných zátvorkach sa nachádzajú jednotlivé stĺpce oddelené čiarkami, kde pri každom musíme uviesť názov a dátový typ, prípadne iné parametre ako prímarny kľúč (Primary key), diskriminant (Foreign key) alebo predvolenú hodnotu, atď. Na obrázku [2.4](#page-11-0) je vidieť príklad vytvorenia takejto tabuľky za pomoci MySQL.

DML oproti tomu ponúka operácie nad už vytvorenými tabuľkami v DDL. Jedná sa napríklad o operácie výberu, vkladu, zrušenia alebo editácie záznamu (SELECT, INSERT, DELETE, UPDATE). Na nižšie uvedenom obrázku [2.5](#page-12-0) je zobrazený príklad vloženia záznamu do tabuľky definovanej vyššie (obrázok [2.4\)](#page-11-0).

INSERT INTO employees(first\_name, last\_name, fname) VALUES ('John', 'Capita', 'xcapit00');

<span id="page-12-0"></span>Obrázek 2.5: Príklad vloženia záznamu do tabuľky v MySQL (DML)

PHPmyAdmin [\[4\]](#page-37-6) je programový nástroj napísaný v jazyku PHP, umožňujúci jednoduchú správu obsahu databázy MySQL, za pomoci webového rozhrania. Vznikol v roku 2000 a získal si početnú skupinu užívateľov hlavne vďaka mnohým dostupným prekladom (preklad do cca 57 jazykov). V istej miere poskytuje správu databázy bez znalosti SQL, čo ocenia hlavne menej zainteresovaní ľudia.

Malý a nenápadný súbor menom **.htaccess**  $[8]$  býva umiestňovaný do adresárov, v ktorých sa nachádzajú súbory webovej stránky, kde býva ešte aj skrytý (potrebné zobraziť aj skryté súbory na serveri). Jedná sa o dodatočný konfiguračný súbor webových serverov (napr. Apache). V súbore sú uvedené nastavenia, ktoré sa vzťahujú na adresár, v ktorom je aktuálne umiestnený a na všetky jeho podadresáre.

Názov súboru začína bodkou, pretože taký je požadovaný formát pre skryté súbory v systéme Unix. Účelom je sprístupniť užívateľovi meniť niektoré nastavenia webového serveru. Pokiaľ webový server spracováva požiadavku na určitú webovú stránku, tak musí rešpektovať nastavenia uvedené v .htaccess súbore v danom adresári, ale aj v .htaccess v nadradených adresároch.

Pôvodný účel súboru bol definícia obmedzenia prístupu k webovým stránkam, napríklad pomocou mena a hesla, alebo zobrazenie obmedzené na určitú IP adresu pristupujúceho počítača. V súčasnej dobe sa však súbor dá využiť aj k mnohým ďalším nastaveniam (nastavenie znakovej sady, typu obsahu, presmerovanie na iné stránky alebo definícia lokalizovaných chybových hlásení protokolu HTTP, atď.).

Pre projekt bude tento súbor **využiteľný k SEO optimalizácií**, tj. zmeny adresy (pr. produkt.php?id=5 na nazov-kategorie/nazov-produktu-5/), tak aby ju mohli plnohodnotne prečítať ľudia ale aj internetové vyhľadávače (napr. Google), čo je dôležité k čo najvyššiemu umiestneniu v rámci hľadania podľa určitého kľúčového slova.

#### <span id="page-13-0"></span>2.3 Využiteľné existujúce riešenia

V nasledujúcich riadkoch budú predstavené určité knižnice, vrsp. rozšírenia, ktoré vychádzajú z už spomenutých základných jazykov tvorby web stránok. Nasledujúce riešenia predstavujú hlavne časovú úsporu pre programátora, keďže poskytujú riešenia, ktoré sme v základných jazykoch museli pracne tvoriť.

JQuery [\[5\]](#page-37-8) je jedna z najpoužívanejších JavaScriptových knižníc a knižníc vôbec. Vyvinutá bola v roku 2006 ako slobodný a otvorený software pod licenciou MIT, čo povoľuje jej nasadenie aj v proprietárnej časti. Knižnica JQuery upútala hlavne svojou širokou podporou prehliadačov. Poslednú dobu sa dokonca začína dodávať spolu s Microsoft Visual Studiom, takisto aj Microsoft a Nokia oznámili, že budú dodávať zariadenia už s touto technológiou.

Knižnica JQuery pomohla osamostatniť JavaScript podobne ako CSS od HTML, čo znamená, že miesto použitia atribútu onclick v určitom elemente v HTML, stačí obsah daného atribútu dynamicky vložiť alebo aplikovať priamo na danú udalosť. Takýto princíp sa často nazýva princíp nevtieravého JavaScriptu. JQuery štandardne ponúka výber DOM elementu (za pomoci open source cross-browser selektorového enginu Sizzle), prechádzanie a úprava DOM elementu, udalosti, CSS manipulácia (vrátane podpory pre CSS 1 až 3), efekty a animácie, ajax a rozšíriteľnosť pomocou pluginov.

JQuery ponúka množstvo uľahčení, medzi ktoré patrí napríklad výber elementov za pomoci CSS selektorov, kde namiesto pôvodnej document.getElementByClass('i') stačilo zadať iba novú konštrukciu  $\mathcal{F}'(i \in \mathcal{F})$ .

AJAX, čo je technológia, ktorá umožňuje asynchrónnu komunikáciu so serverom (či už GET alebo POST), bola v JavaScripte celkom rozsiahla (cca 30 riadkov), ale v JQuery stačilo použiť iba jednu funkciu (cca 5 riadkov), kde obidve pokytujú rovnakú funkcionalitu. Vďaka tejto technológií je možné napríklad naprogramovať plynulé prechody medzi stránkami, tak aby nebola narušená funkčnosť stránky aj po vypnutí JavaScriptu v prehliadači.

Pre účely projektu sa táto knižnica výborne hodí, keďže stránku budeme chcieť oživiť patričnými animáciami a funkciami zabezpečujúcimi vysokú dynamickosť stránky.

Zend framework [\[10\]](#page-37-9) je objektovo orientovaný open source, konkrétne webový aplikačný framework implementovaný v PHP 5 a licencovaný pod New BSD licence. Začal sa vyvíjať v roku 2005, kedy množstvo frameworkov začalo získavať na popularite. Je vyvíjaný s ohľadom na jednoduchý vývoj webových aplikácií. Používa tzv. modulárnu architektúru, ktorá umožňuje tvorcom použiť iba tie komponenty, ktoré potrebujú. Čiastočné závislosti medzi komponentami však existujú. Zend v sebe zahrňuje komponenty pre autorizáciu a autentizáciu, MVC aplikácie, filtre a validátory pre užívateľské dáta, implementuje rôzne druhy cachce, jazykové komponenty a mnoho ďalších.

Z uvedeného sa bude k projektu hodiť napríklad autorizácia a autentizácia užívateľov. S týmto systémom som ešte nemal tú česť, a tak som zvedavý, či ma osloví natoľko, aby som ho využil i na iné riešenia.

Nette [\[7\]](#page-37-10) je open source framework pre tvorbu webových aplikácií v PHP 5. Zameriava sa na elimináciu bezpečnostných rizík, podporuje AJAX, DRY, KISS, MVC a znovupoužiteľnosť kódu. Využíva udalosťami riadené programovanie a z veľkej časti je založený na použití komponentov. Nette je slobodný software, ponúkaný pod licenciami GNU GPL a licenciou Nette, ktorá je obdobou pôvodnej starej, štvorbodovej licencie BSD.

Medzi pozitíva rozhodne patria dobré ladiace nástroje tzv. Ladička, ktorá programátorovi dopomôže nájsť prípadnú chybu vo svojich zdrojových textoch. Tento framework takisto podporuje HTML 5, AJAX a SEO (Search Engine Optimalization - zabezpečí peknú URL, či už z hľadiska internetového vyhľadávača alebo pre samotného užívateľa). Takisto poskytuje šablónovací systém a kvalitnú dokumentáciu písanú v českom jazyku.

Medzi ďalšie výhody patrí plná moc nad vzhľadom formulárov, automaticky generovaný validačný JavaScript, obsah silného validačného jazyku, podpora automatizovaného prekladu a samozrejmosťou sú ošetrenia proti útokom ako XSS, Cross-Site Request Forgery, UTF-8 attack.

Medzi nevýhody patrí určitá nekonzistencia celého interface, takisto viac reklamy než objektívnych informácií od autora Nette, ale aj zachovanie spätnej kompability v nových verziách.

Twitter Bootstrap [\[9\]](#page-37-11) je v celku jednoduchý a voľne dostupný súbor nástrojov pre vytváranie moderného webu a webových aplikácií. Ponúka podporu najrôznejších webových technológií ako HTML, CSS, JavaScript a mnoho prvkov, ktoré je možné ľahko implementovať do svojej stránky. Pre použitie tohto nástroju sú potrebné znalosti HTML a CSS. Interaktívne prvky ako sú tlačidlá, zaškrtávacie políčka, menu a ďalšie kompletne nastavené a graficky spracované elementy je možné vložiť iba za pomoci HTML a CSS.

Vydaný bol v roku 2011 ako požiadavka na jednotné rozhranie a responzívny dizajn (prispôsobiteľný rôznym zariadeniam), čo sa bude náramne hodiť aj v tomto projekte. Uvoľnený bol ako open source a je závislí na použití knižnice JQuery. Výhodou tohto súboru nástrojov je jednoduché spracovanie akéhokoľvek užívateľského rozhrania. Obsahuje množstvo komponentov, z ktorých spomeniem napr.: Button groups and dropdowns, Navigational tabs, Dropdown, atď.

JQWidgets [\[6\]](#page-37-12) je knižnica elementov GUI, ktorá poskytuje hotové riešenia pre získavanie rôznych informácií od užívateľa. Keďže je postavená na knižnici JQuery, tak je nutné pre jej chod ju aj na danú stránku vložiť. Knižnicu je možné zdarma využiť na nekomerčné použitie.

Obsahuje prvky ako napríklad výber dátumu, prvky pre zobrazenie tabuľkových informácií, ktoré podporujú rôzne filtre, takisto aj prvok pre zadávanie ceny, času a iných vstupov, vyžadovaných od užívateľa v konkrétnom formáte. Takisto poskytuje prostriedky pre zobrazenie rôznych grafov, menu, stromov, ale aj pre skrolovanie, výber farby, rôzne panely, posuvníky a progress bary.

Táto knižnica ponúka užívateľovi plnohodnotný prehľad o vyberaných informáciách pre vstupy na stránke. Poskytuje rôzne možnosti výberu informácií, či už za pomoci klikania, alebo samotným stlačením kláves. Graficky dobre ladené prvky a ich jednoduchosť hovoria jasnou rečou, a v projekte určite nejeden takýto element využijem.

KnockoutJS [\[11\]](#page-37-13) je JavaScriptová knižnica, ktorá bola vydaná v roku 2010. Je určená k automatickému aktualizovaniu informácií na stránke na základe užívateľových vstupov. Je voľne vydaná pod MIT licenciou ako open source. Jedná sa o knižnicu vystavenú čisto iba na základe JavaScriptu bez podporných frameworkov alebo knižníc. Je plne dokumentovaná, bez iných závislostí, a vykonávateľná na väčšine webových prehliadačoch.

Z hľadiska projektu tu na takúto aktualizáciu stránky máme JQuery, ale je možné, že táto knižnica poskytne v určitých prípadoch rýchlejší návrch v rovnakej funkcionalite.

#### <span id="page-15-0"></span>2.4 Rozloženie prvkov na stránke

Rozloženie prvkov na stránke je jedným z najviac hodnotiacich kritérií stránok u bežného užívateľa stránky. Podľa dobre navrhnutého rozloženia stránky, a k tomu adekvátnej grafiky, si dokáže touto metódou zapamätať aj dávno prezreté stránky. Je to jeden ku kľúčov úspechu stránky, kde zlý dizajn (vrsp. rozloženie prvkov) zvykne pri prvej návšteve 90% návštevníkov odradiť. Preto je potrebné klásť na návrh rozloženia, a grafiky samotnej, patričný dôraz.

Je potrebné ladiť farby k sebe ladiace, využívať farebné prechody, ale takisto myslieť na to, že dizajn bude zobrazovaný na zariadeniach od telefónu až po samotný počítač. Jedným z najpoužívanejších programov na tvorbu grafiky je Adobe Photoshop, ktorý ponúka celú paletu nástrojov na jednoduché a zároveň efektné vytváranie grafiky (vrp. rozloženia prvkov). Grafiku je vhodné tvoriť cez vrstvy, ktoré je možné v programe zapínať a vypínať podľa potreby, čo sa hodí hlavne pri kódovaní grafiky, čo je prevod do samotného HTML a CSS.

Grafiku je možné v Adobe Photoshop vytvárať či už vektorovú a/alebo rastrovú, pre dobrý prevod do HTML sa však odporúča minimálne množstvo rastrovej grafiky. Rozloženie prvkov a grafika sa tým pádom nesmie podceniť a preto im budem klásť patričný dôraz aj v tejto práci.

### <span id="page-16-0"></span>Kapitola 3

## Návrh riešenia

V nasledujúcej kapitole bude popísaný postup návrhu riešenia tejto práce. Cieľ bol vytvoriť webový portál, ktorý ponúkne ľuďom poskytujúcim konzultačné, ordinačné alebo iné hodiny, možnosť zverejniť ich, a ponúknuť tak buď širokej verejnosti alebo určitému okruhu ľudí na rezerváciu. Nesmiem zabudnúť ani na ľudí, čo musia rezervovať konzultácie, pre ktorých bude predstavená jednoduchá, názorná a efektívna voľba termínu. Pri návrhu som dbal na cross-browser kompatibilitu (aby stránka fungovala na všetkých prehliadačoch rovnako), aby bola napojiteľná na systém pre správu BP/DP, a najpodstatnejšia vec bola aby celá aplikácia bola tzv. user-friendly, teda vyrobená presne pre potreby koncového užívateľa.

#### <span id="page-16-1"></span>3.1 Špecifikácia potrieb pre objednávateľa konzultácií

Každému užívateľovi musí byť umožnené sa do systému registrovať vyplnením pár informácií ako e-mail, meno, a priezvisko. Po registrácií a aktivovaní účtu kliknutím na odkaz v e-maile, sa môže už bez problémov prihlásiť. V prípade, že užívateľ používa určitú sociálnu sieť (Facebook, Gmail+), tak sa nemusí registrovať a môže sa rovno cez ňu, na stránku konzultácií, prihlásiť. V prípade, že užívateľ zadá heslo pri prihlasovaní viac než 3 krát zle, tak na dané konto nebude povolené prihlásiť sa počas určitej ochrannej doby. Ako ochrana voči rôznym botom (bot je počítačový program, ktorý vo väčšine prípadov rozosiela reklamné ponuky), bude pri registrácií generovaná náhodná kontrolná otázka, na ktorú ak zle užívateľ odpovie, tak sa nepripustí k ďalšiemu kroku registrácie (rovnaká ochrana bude použitá aj pri rezervácií neprihláseným užívateľom). Samozrejmosťou pre prihláseného užívateľa je možnosť odhlásiť sa.

Nesmie chýbať ani zoznam poskytnutých konzultácií, ktorý si môžeme predstaviť ako tabuľku, kde pre neprihláseného užívateľa musí byť umožnené zobrazenie iba verejných konzultácií, a pre prihláseného aj autorizovaných konzultácií, či už na okruh ľudí alebo iba pre prihlásených užívateľov. Každá takáto konzultácia bude v zozname obsahovať názov konzultácie a informáciu o percentuálnej obsadenosti. Pri kliknutí na danú konzultáciu sa zobrazí jej detail.

Zobrazenie konkrétnej konzultácie umožní zobrazenie detailov ako popis konzultácie, kým bola vystavená, a takisto zobrazí aj prehľadný kalendár, v ktorom budú vyznačené konzultačné dni. Po kliknutí na určitý deň, v ktorý je konzultácia, sa zobrazí posuvník, na ktorom sa bude dať vybrať čas, v rámci zadávateľom zadaných informácií, ako začiatok a koniec konzultácie, dĺžka konzultácie, ale takisto aby bral ohľad aj na aktuálne obsadené časti konzultačných hodín inými užívateľmi. Preto sa posuvník pri prvom zobrazení nastaví do predvolenej polohy, v ktorej je možná rezervácia danej konzultácie po kliknutí na tlačidlo. Ak užívateľ nebol prihlásený a konzultácia je prístupná pre verejnosť, tak pri tlačidle rezervácie bude nútený uviesť e-mailovú adresu (nemôže byť na ňu nikto na stránke konzultácií už registrovaný).

Tým sa rezervuje konzultácia, ktorú si užívateľ bude môcť zobraziť v "Moje rezervované termíny", kde bude mať možnosť si ju aj v prípade núdze zrušiť. Ak bol deň zrušenia rezervácie zhodný s dňom danej konzultácie, tak užívateľ bude nútený uviesť dôvod zrušenia, ktorý bude aj zaslaný na e-mail zadávateľovi konzultácie. Samozrejmosťou bude uvoľnenie daného termínu.

#### <span id="page-17-0"></span>3.2 Špecifikácia potrieb pre zadávateľa konzultácií

Základom pre zadávateľa je pridávanie konzultácií. Na tejto stránke sa mu zobrazí prehľadný kalendár s vyznačenými dňami, v ktorých už má zadanú konzultáciu. Zobrazenie kalendáru bude možné užívateľom upraviť na všetky dni v roku alebo len na dni v mesiaci. Užívateľ si tak bude môcť klikaním označiť jednotlivé dni alebo zvoliť možnosť výberu všetkých pracovných dní, v ktorých chce mať konzultáciu. Pre dané dni zadá čas začiatku a konca konzultačného bloku v dni, a v prípade, že chce jednotlivé bloky rozdeliť podľa pevne stanoveného času na jednu konzultáciu, tak vyplní aj políčko rozdeliť po.

V prípade, že v spomínanom kalendári klikne na deň/dni so zadanou konzultáciou, tak sadané dni vypíšu s jednotlivými informáciami o začiatku a konci konzultačného bloku, ako aj s e-mailami ľudí, čo si už stihli zarezervovať určité konzultačné termíny. Jednotlivé dni alebo konzultačné termíny bude môcť zadávateľ označiť a po vyplnení správy o zrušení termínov, bude môcť dané termíny definitívne zrušiť.

#### <span id="page-17-1"></span>3.3 Návrh rezervačného posuvníka

K návrhu tohto posuvníka ma viedlo viacero dôvodov. Hlavný bol, že nikde na internete som nenašiel posuvník, ktorý by dokázal pri výbere času rešpektovať obsadené miesta. Ďalšími boli, že si ho potom môžem navrhnúť podľa optimálneho použitia. Je navrhnutý tak, aby bol prispôsobiteľný šírke zobrazenia elementu, v ktorom bude vložený. Dĺžka kroku na tomto posuvníku je nastavená podľa doby zadanej zadávateľom v nastaveniach konzultácie v políčku rozdeliť po. To nám zabezpečí aby nevznikali tzv. mŕtve zóny, teda časť konzultácie nedostatočne dlhá k rezervovaniu termínu. Tento GUI element zobrazuje dva ukazatele, kde jeden zobrazuje začiatok a druhý koniec termínu konzultácie vybraného objednávateľom, kde pri prechode myšou ponad tento ukazateľ, sa zobrazí aktuálne vybraný čas. V prípade, že zadávateľ pri pridávaní tejto konzultácie políčko rozdeliť po nevyplnil, tak si objednávateľ môže nastaviť dĺžku konzultácie podľa potreby.

<span id="page-17-2"></span>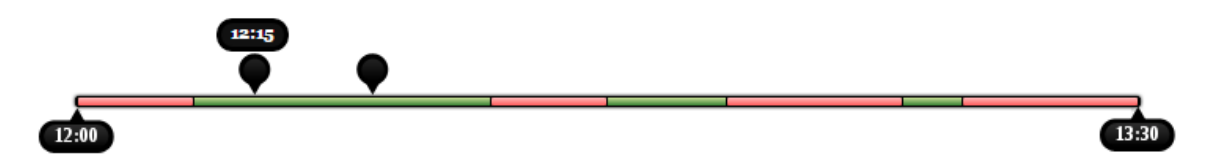

Obrázek 3.1: Zmenšená ukážka rezervačného posuvníka

Posuvník je navrhnutý tak, aby nebol zbytočne spojitý, keďže najmenšia jednotka, s ktorou budeme pracovať, je minúta, tak aj najmenší možný krok bude minúta, v prípade že nie je zadávateľom vyplnené už spomínané políčko rozdeliť po. Tento element bude musieť využívať technológie ako HTML, JavaScript, JQuery a CSS. Na vyššie uvedenom obrázku [3.1](#page-17-2) môžete vidieť jeho zmenšenú ukážku, kde logicky červenou farbou sú znázornené obsadené termíny, a zelenou farbou voľné termíny. Po prejdení myšou ponad červenú časť, sa pod jej adekvátnou časťou zobrazí informácia od kedy do kedy je daný termín konzultácie, a v prípade, že to zadávateľ povolí, tak zobrazí aj e-mail objednávateľa.

#### <span id="page-18-0"></span>3.4 Diagram prípadu použitia (UseCase)

Na obrázku [3.2](#page-19-0) môžete vidieť navrhnutý diagram prípadu použitia v jazyku UML, ktorý vychádza zo špecifikácie potrieb, či už objednávateľa, alebo zadávateľa konzultácií. V obrázku figurujú dvaja aktéri "Neprihlásený užívateľ" a "Prihlásený užívateľ".

"Neprihlásený užívateľ" potrebuje využívať nasledujúce funkcie:

- Prihlásenie
- Registrácia
- Zrušenie rezervácie
- Moje rezervované termíny (s možnosťou zrušenia)
- Verejné konzultácie
- Konkrétna konzultácia
- Rezervácia termínu

"Prihlásený užívateľ" potrebuje využívať vyššie uvedené funkcie pre neprihlásených užívateľov ale aj nasledujúce funkcie:

- Pridať konzultáciu
- Upraviť konzultáciu
- Zrušiť konzultáciu
- Moje konzultácie
- Autorizované konzultácie
- Odhlásenie

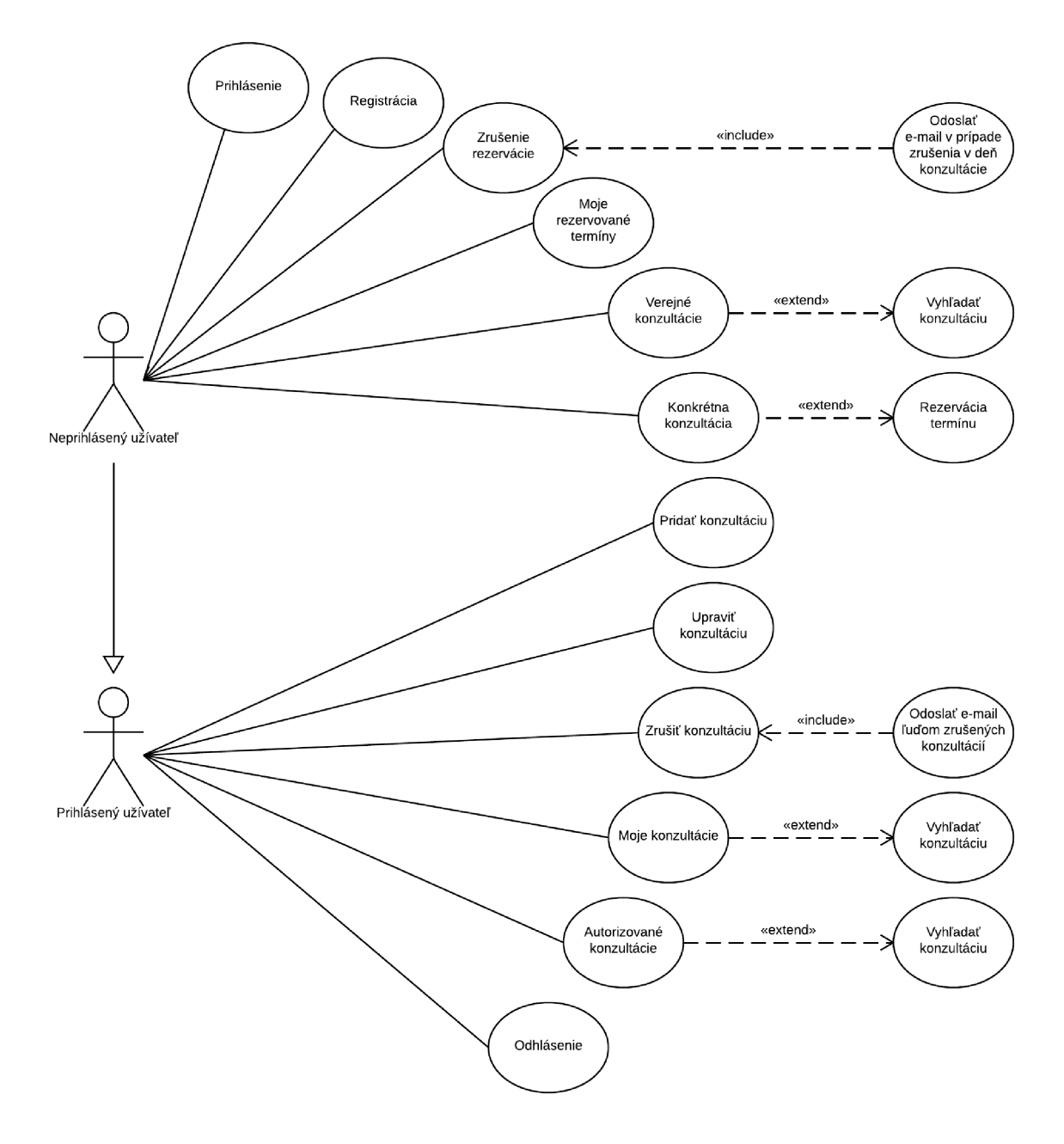

<span id="page-19-0"></span>Obrázek 3.2: Diagram prípadu použitia (UseCase), zobrazuje využitie aplikácie jednotlivými aktérmi. Konkrétne "Neprihlásenými užívateľmi" a k nim patričnými funkciami, ale aj "Prihlásenými užívateľmi" a k nim adekvátnymi funkciami vrátane funkcií pre neprihlásených užívateľov.

#### <span id="page-20-0"></span>3.5 ER diagram

Tabuľka "Konzultácia" musí obsahovať informácie ako názov (nebude určite dlhší než 100 znakov; typ: varchar), autorizácia (bude uchovávať jeden z troch stavov konzultácie; verejná, pre prihlásených alebo súkromná; typ: int), časový interval (dĺžka rezervácie; typ: int), popis (neobmedzený obecný popis; typ: text), heslo (kód, za pomoci ktorého je možné z e-mailu zrušiť konzultáciu; typ: varchar), vytvorené (dátum vytvorenia záznamu; typ: timestamp) a aktualizované (dátum aktualizovania záznamu; typ: timestamp).

Naopak "Užívateľ" musí obsahovať informácie ako meno (typ: varchar), priezvisko (nebudú určite dlhšie než 100 znakov; typ:varchar), e-mail (typ: varchar), heslo (štandardne nebývajú dlhšie než 255 znakov - typ:varchar), telefon (typ: long int).

Užívateľ si môže nadefinovať určitý okruh ľudí pre svoju konzultáciu, ktorým chce povoliť prístup. Tento vzťah zobrazuje tabuľka "Povolený rezervant".

Pri pridávaní konzultácie si užívateľ nadefinuje aj dni s časom (typ: timestamp), pre ktoré chce nastaviť konzultáciu, čo sa uloží do tabuľky "Čas".

Po výbere začiatku a konca (typ: timestamp) rezervácie termínu konzultácie sa hodnoty uložia do tabuľky "Rezervácia".

Nižšie uvedený obraz [3.3](#page-20-1) zobrazuje entity-relationship model (v skratke ER diagram), ktorý je navrhnutý podľa vyššie uvedených pravidiel.

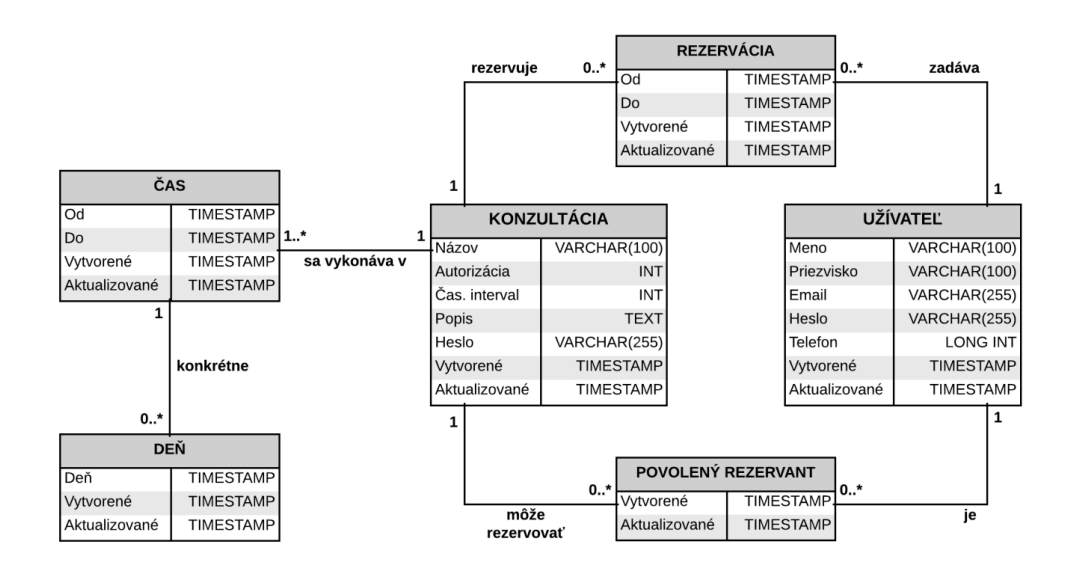

<span id="page-20-1"></span>Obrázek 3.3: Navrhnutý ER diagram podľa vyššie uvedených pravidiel

#### <span id="page-21-0"></span>3.6 Wireframe pridávania konzultácie

Na obrázku [3.4](#page-21-1) môžete vidieť návrh rozhrania (tzv. mockup alebo wireframe), kde je znázornená jedna z kľúčových častí systému, tj. pridávanie konzultačných hodín.

Pod samotným vrchným panelom užívateľ musí vidieť jednotlivé dni rozdelené do kalendárov, aby si mohol zakliknúť tie, ktoré mu bezprostredne vyhovujú, prípadne za pomoci "Výberu dní" vybrať iba pracovné dni. Kalendáre s dňami sa budú zobrazovať responzívne, implicitne v dvoch riadkoch, je však možné zobraziť i viac riadkov.

Hneď ako si ich vyberie, bude podvedome hľadať pod nimi "Nastavenia konzultácie", kde si bude môcť nastaviť začiatok a koniec konzultácie, a časový interval pre rezerváciu termínu.

Vpravo od obsahu na PC (viď obraz [3.4\)](#page-21-1), vrsp. pod obsahom na inom zariadení, sa budú nachádzať panely umiestnené na každej stránke (okrem úvodnej). Medzi nimi sa bude nachádzať panel prihlásenia (kde sa bude dať prihlásiť aj cez sociálne siete) a informačný panel.

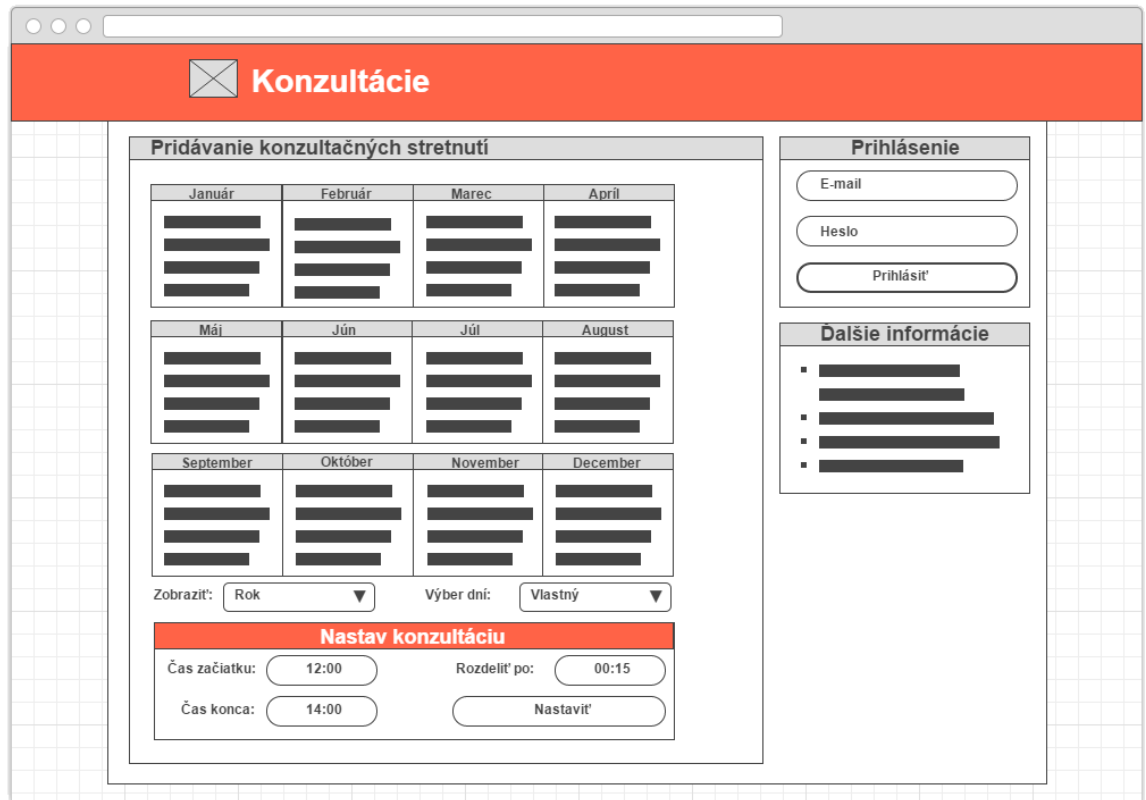

<span id="page-21-1"></span>Obrázek 3.4: Wireframe pridávania konzultačných hodín s detailnejším popisom uvedeným vyššie

#### <span id="page-22-0"></span>3.7 Návrh základného dizajnu

A na posledných obrázkoch môžete vidieť návrh kostry dizajnu aplikácie, kde na prvom obrázku [3.5](#page-22-1) je zobrazená vstupná stránka, kde je napísané "Pre koho sú určené konzultácie", medzi ktorými sa nájde väčšina užívateľov. Ako posledný objekt tu môžeme nájsť zväzok obrázkov, ktoré budú mať za úlohu užívateľa upútať a predstaviť tým spracovanú jednoduchosť systému. Po kliknutí na tlačidlo "Vstúpte", sa premiestnime na ďalšiu stránku znázornenú na obrázku [3.6.](#page-22-2)

Na ďalšom obrázku [3.6](#page-22-2) je vidieť prihlasovací panel, ktorý umožní interné prihlásenie ale aj prihlásenie skrz sociálne siete.

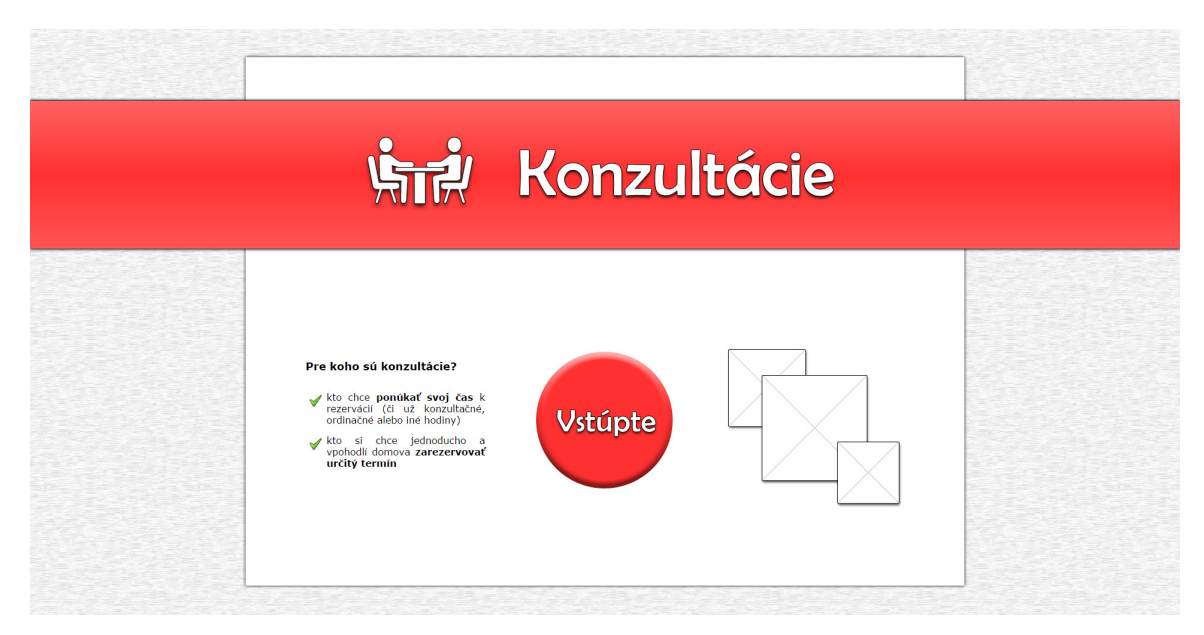

<span id="page-22-2"></span><span id="page-22-1"></span>Obrázek 3.5: Návrh dizajnu vstupnej stránky konzultácií

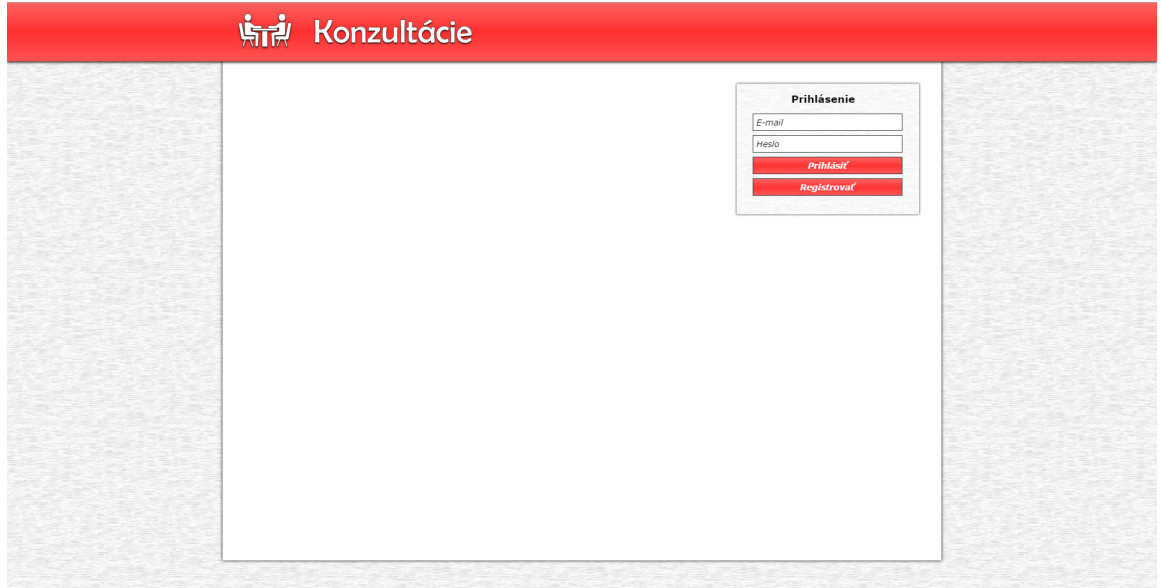

Obrázek 3.6: Návrh dizajnu kostry stránky

## <span id="page-23-0"></span>Kapitola 4

## Realizácia

V tejto kapitole si rozoberieme postupy realizácie každej časti stránky konzultácií. Od pridávania, vymazania vrsp. úpravy konzultácie až po rezerváciu a zrušenie rezervácie jednotlivých termínov.

#### <span id="page-23-1"></span>4.1 Úvodná stránka

Úvodná stránka má za úlohu poskytnúť užívateľovi stručný prehľad výhod, ktoré stránka ako celok poskytuje, čo je zobrazené ako prvé, či už z hora pri mobilnej verzii alebo zľava pri PC verzií. Za týmto textom následuje okrúhle tlačidlo "Vstúpte", pri ktorom je nastavena udalosť onclick ale aj atribút href. Táto udalosť slúži na atraktívny, plynulý prechod medzi stránkami. V prípade, že užívateľ má JavaScript vypnutý, tak za pomoci HTML prejdeme na stránku uvedenú v spomenutom atribúte. Ako posledné je na tejto úvodnej stránke zobrazená kolekcia obrázkov z hlavných častí web systému Konzultácie ako zobrazenie dostupných konzultácií (časť [4.2\)](#page-24-0), nastavenie konzultácie v dni (časť [4.4\)](#page-27-0) a pridanie konzultácie (časť [4.6\)](#page-29-0).

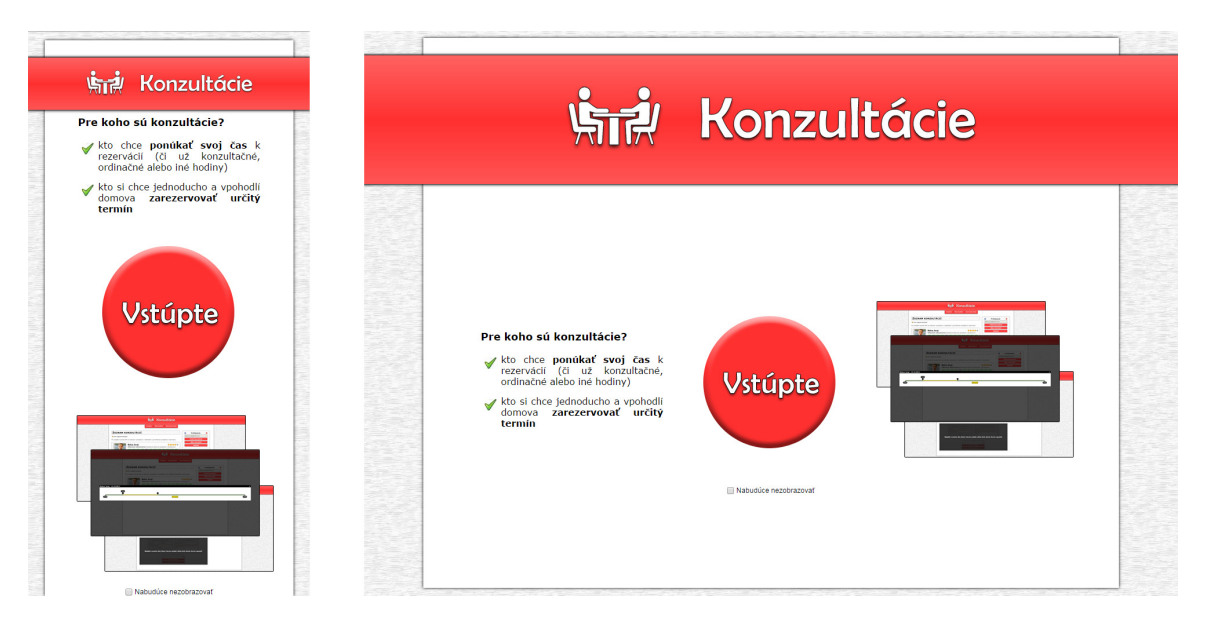

Obrázek 4.1: Úvodná stránka konzultacií

#### <span id="page-24-0"></span>4.2 Zoznam konzultácií

Ako je zrejmé z názvu podkapitoly, tak nasludúce riadky budú patriť zoznamu konzultácií. Tie som na stránke logicky rozdelil do rôznych skupín ako Verejné konzultácie (obrázok [4.2\)](#page-24-1), Konzultácie pre prihlásených (obrázok [4.3\)](#page-25-0) a Súkromné konzultácie, zobrazujúce sa iba určitému okruhu ľudí. O tom, kde sa bude daná konzultácia zobrazovať rozhoduje pridávateľ konzultácie (podkapitola [4.6\)](#page-29-0). Tvorba zoznamov vychádzala z užívateľových potrieb, čo potrebuje prioritne a nutne vidieť.

V prvom rade sa dobrá konzultácia vryje do pamäti za pomoci obrázku pridaného pridávateľom, kde ak nevybral žiadnu fotografiu, tak sa zobrazí predvolený ilustračný obrázok. Po kliknutí na obrázok sa na zobrazenej stránke zobrazí obrázok v plnej kvalite za pomoci JavaScriptovej knižnice LightBox 2, v prípade vypnutého JavaScriptu stránka za pomoci HTML prejde na obrázok v plnej kvalite. Pri konzultácií nesmie chýbať ani ako prvý zobrazený autor konzultácie, ktorý bol vyplnený pri registrácií alebo prihlásení cez sociálne siete. Vedľa autora sa nachádza hodnotenie za pomoci hviezd, kde každý užívateľ môže raz ohodnotiť konzultáciu najmenej 1 hviezdou a najviac 5 hviezdami, na základe ktorých sa vytvára priemerné hodnotenie, zobrazené pokiaľ sa myš nenachádza nad hodnotením, v opačnom prípade zobrazí buď hodnotu, ktorú daný užívateľ zadal alebo aktuálnu hodnotu, podľa toho nad ktorou hviezdou sa konkrétne myš nachádza. Odosielanie hodnotenia je primárne zabezpečené za pomoci JQuery v spolupráci s Ajaxom.

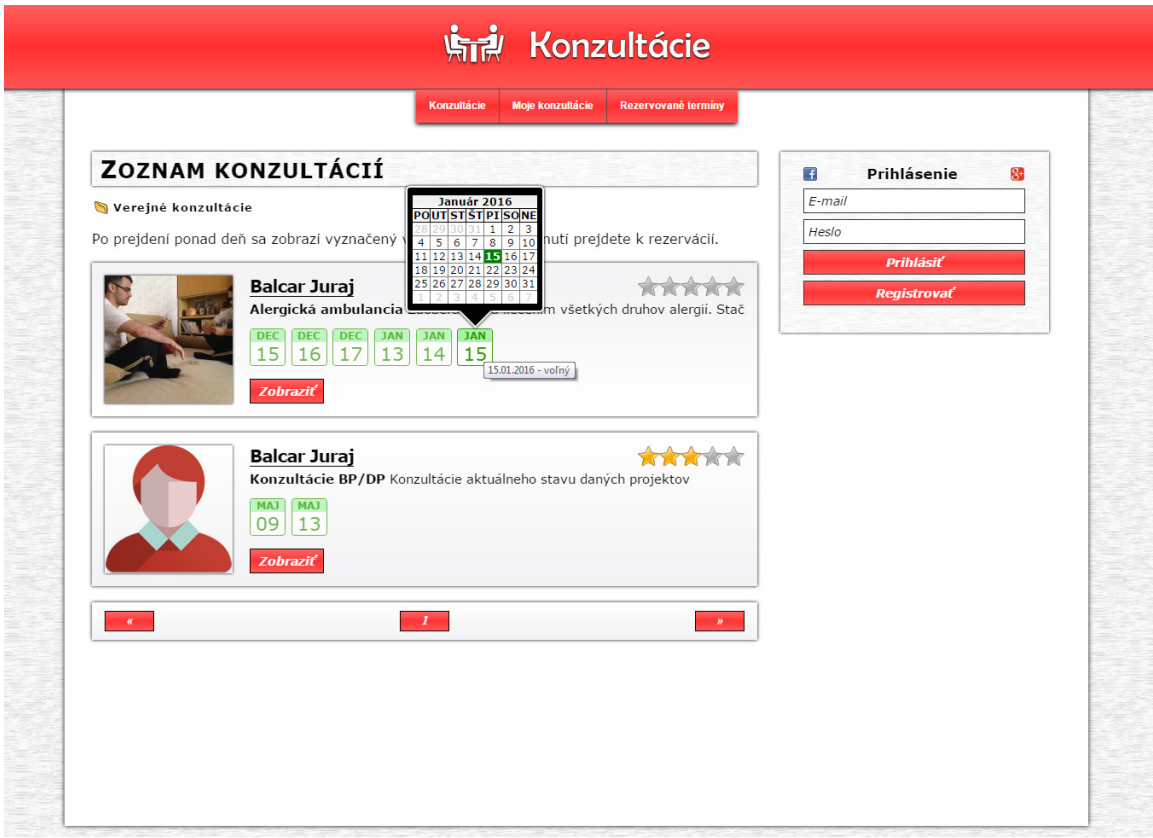

<span id="page-24-1"></span>Obrázek 4.2: Zoznam verejných konzultácií, kde môžete vidieť názorne zobrazené informácie uvedené vyššie, tj. stránka ako ju bude vidieť užívateľ.

Pod autorom konzultácie sa nachádza hrubo zvýraznený nadpis aktuálnej konzultácie, kde za ním následuje už bežným písmom popis konzultácie až do konca riadku. Pod názvom konzultácie sa nachádzajú budúce dni, ktoré daná konzultácia ponúka, kde jeden takýto deň je identifikovaný prvými tromi písmenami z mesiaca a číslom dňa v aktuálnom mesiaci.

Zelenou farbou sú zobrazené dni, v ktorých sa ešte nachádza aspoň minimálny blok k rezervácií, červenou farbou sa zobrazujú dni, v ktorých sú už všetky bloky k rezervácií obsadené, a nakoniec šedou farbou sú zobrazené dni, v ktorých si už aktuálny užívateľ previedol rezerváciu. Pri prejdení myšou ponad aktuálny deň sa zobrazí daný deň zvýraznený dňom danou farbou v aktuálnom mesiaci, na základe ktorého môže užívateľ zistiť napríklad deň v týždni (čo je samozrejme možné iba pri PC, pretože pri tabletoch alebo mobiloch nie je k dispozícií udalosť onmouseover). Keď je už užívateľ pri určitej konzultácií rozhodnutý, tak stačí len kliknúť na deň, o ktorý má záujem, a následne sa mu zobrazí výber termínu v danom dni (je popísaný v podkapitole [4.4\)](#page-27-0). Ako posledné je tu zobrazené tlačidlo "Zobraz", kde po kliknutí naň sa zobrazí podrobný výpis danej konzultácie (už spomínaným plynulým prechodom).

Na ďalšom obrázku [4.3](#page-25-0) je vidieť, že konzultácie pre prihlásených sa zobrazujú aj pre neprihlásených, ale ich možnosť rezervácie je zneprístupnená, čoho dôkazom je zobrazený pás "Musíte sa prihlásiť" na čiernom, čiastočne priehľadnom pozadí ponad dni konzultácie (samozrejmosťou je aj PHP kontrola). Podobným spôsobom je zamedzené aj pri zobrazení takejto konzultácie. Súkromné konzultácie sú naopak zobraziteľne iba pre vybraný okruh ľudí, ktorý bol zvolený pri pridávaní konzultácie.

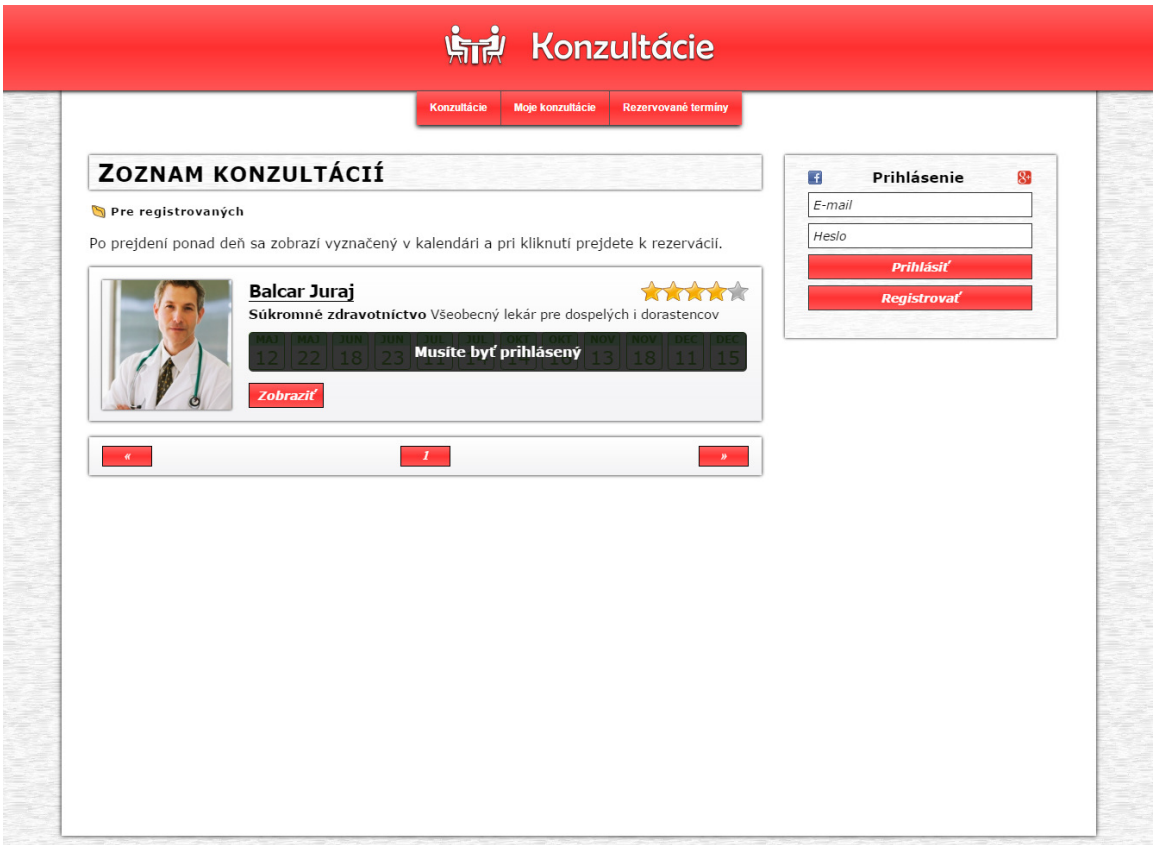

<span id="page-25-0"></span>Obrázek 4.3: Zoznam konzultácií pre prihlásených podľa vyššie uvedeného popisu

#### <span id="page-26-0"></span>4.3 Zobrazenie konzultácie

V zobrazení konzultácie sa nachádzajú prvky ako pri náhľade konzultácie v zozname. Informácie sú však detailnejšie, čo môžete vidieť aj na úplnom popise konzultácie, ale aj na rozložení dní, ktoré konzultácia ponúka. Tieto dni sú rozložené tak, aby sa v jednom riadku nachádzali iba dni uvedeného mesiaca (na obrázku [4.4\)](#page-26-1). Ak sú pri sebe mesiace rozdielného roku, tak sú rozdelené čiarou s rokom. Dni ponúkajú funkcionalitu spomenutú v predošlej podkapitole [4.2.](#page-24-0) Nachádza sa tu však aj časť menom komentáre. Zobrazia sa po kliknutí na tlačidlo "Komentáre", hneď vedľa tlačidla "Konzultácie" umožňujúce aktuálne zobrazenie dní. Zanechať komentár môže iba prihlásený užívateľ a samotné komentáre konzultácie sa zobrazujú všetkým. Celá stránka je urobená vrámci SEO optimalizácie. Ako príklad môžem uviesť adresu konzultácie zobrazenej na nižšie uvedenom obrázku http://konzultacie.ddns.net/#/balcar-juraj/alergicka-ambulancia-29/, ktorá sa za pomoci .htaccess transformuje na adresu obslužného skriptu, ktorý zobrazí stránku http://konzultacie.ddns.net/#/konzultacia.php?k=29. Pri načítaní stránky sa za pomoci PHP skontroluje, či odpovedá časť adresy pred prepisom adrese prislúchajúcej záznamu s daným identifikátorom. V súbore .htaccess je napríklad tento preklad adresy nastavený príkazom:

RewriteRule ^([a-z0-9-\_]+/[a-z0-9-\_]+-([0-9]+))/?\$ /konzultacia.php?k=\$2&check=\$0&ref=\$1 [L,QSA]

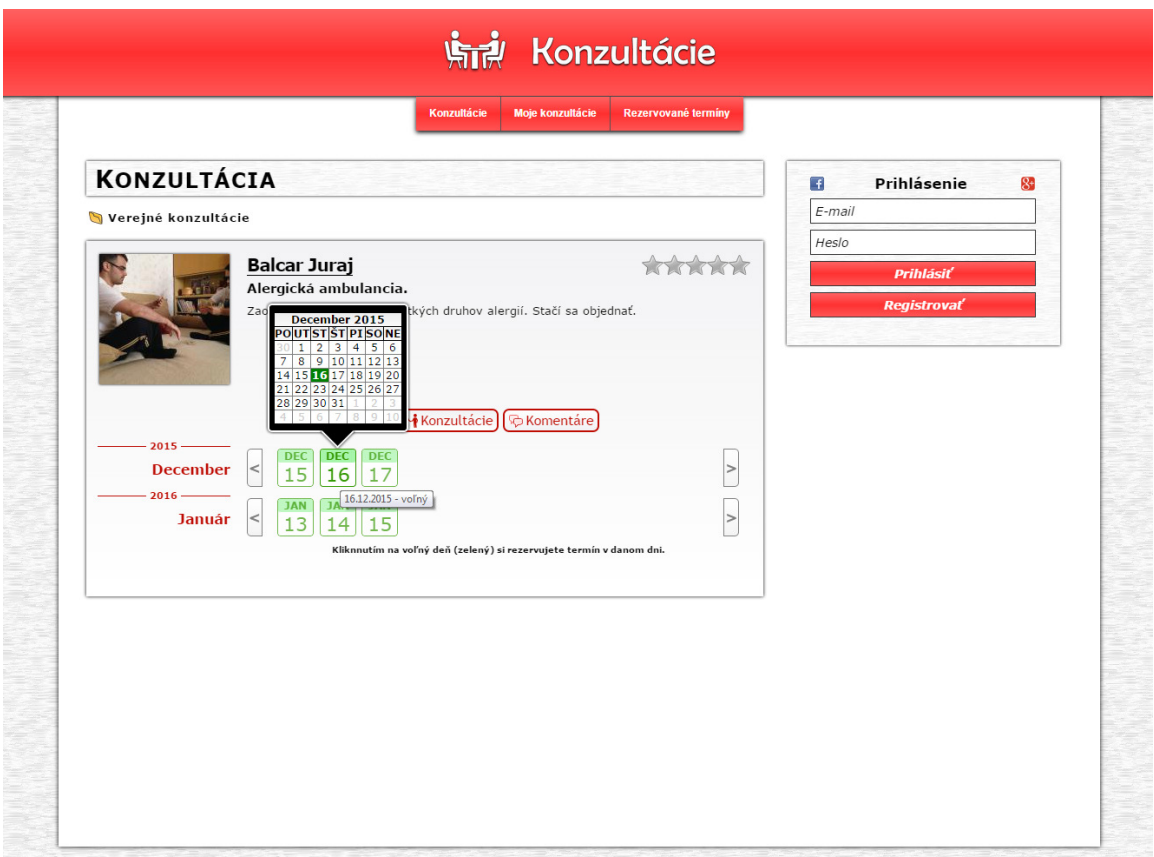

<span id="page-26-1"></span>Obrázek 4.4: Zobrazenie konkrétnej konzultácie

#### <span id="page-27-0"></span>4.4 Rezervácia termínu

Akonáhle má užívateľ vybraný deň konzultácie, tak po kliknutí naň sa na aktuálnej stránke zobrazí už spomínaný rezervačný posuvník (z podkapitoly [3.3\)](#page-17-1). Zobrazí sa na šírku aktuálnej obrazovky, čomu prispôsobí rozloženie posuvníkov, ktoré musia byť vždy pripravené na rezerváciu termínu. Nad nimi sa na úvod nachádza aj informačný popis, ako sa uvedený nástroj ovláda, ktorý zmizne hneď po prejdení ponad posuvník.

Žltou čiarou je na obrázku [4.5](#page-27-1) zobrazený zvolený čas k rezervácií od začiatočného posuvníka až po koncový posuvník. Posuvník je naprogramovaný tak, aby sa s ním dalo hýbať iba v rámci neobsadeného času v rámci ponúkateľom konzultácie zadaných parametrov, tj. buď podľa pevne stanovenej dĺžky rezervácie alebo podľa minima vrsp. maxima dĺžky rezervácie (viac v podkapitole [4.6\)](#page-29-0).

Červenou farbou sú v tomto posuvníku zobrazené obsadené časti, ktoré sa automaticky preskakujú pri nastavovaní posuvníkov rezervácie. Samotnou zelenou farbou sú zobrazené neobsadené vrsp. voľné časti dňa konzultácie. Pri prejdení myšou ponad posuvník sa nad ním zobrazí aktuálna hodnota vybraného času. Na začiatku a konci celého rezervačného posuvníka je takisto zobrazený začiatok a koniec konzultácie v danom dni.

Pri prejdení ponad tlačidlo "Rezervácia" sa zvýrazni vybraná rezervácia spolu s posuvníkmi a spomenutým tlačidlom. Po kliknutí sa daný termín rezervuje, o čom bude užívateľ formou e-mailu upovedomený aj so shrnutím rezervácie spolu s **odkazom k zrušeniu** rezervácie. V prípade, že rezerváciu uskutočňuje neprihlásený užívateľ, tak po kliknutí na tlačidlo rezervácie sa zobrazí výzva k zadaniu e-mailu.

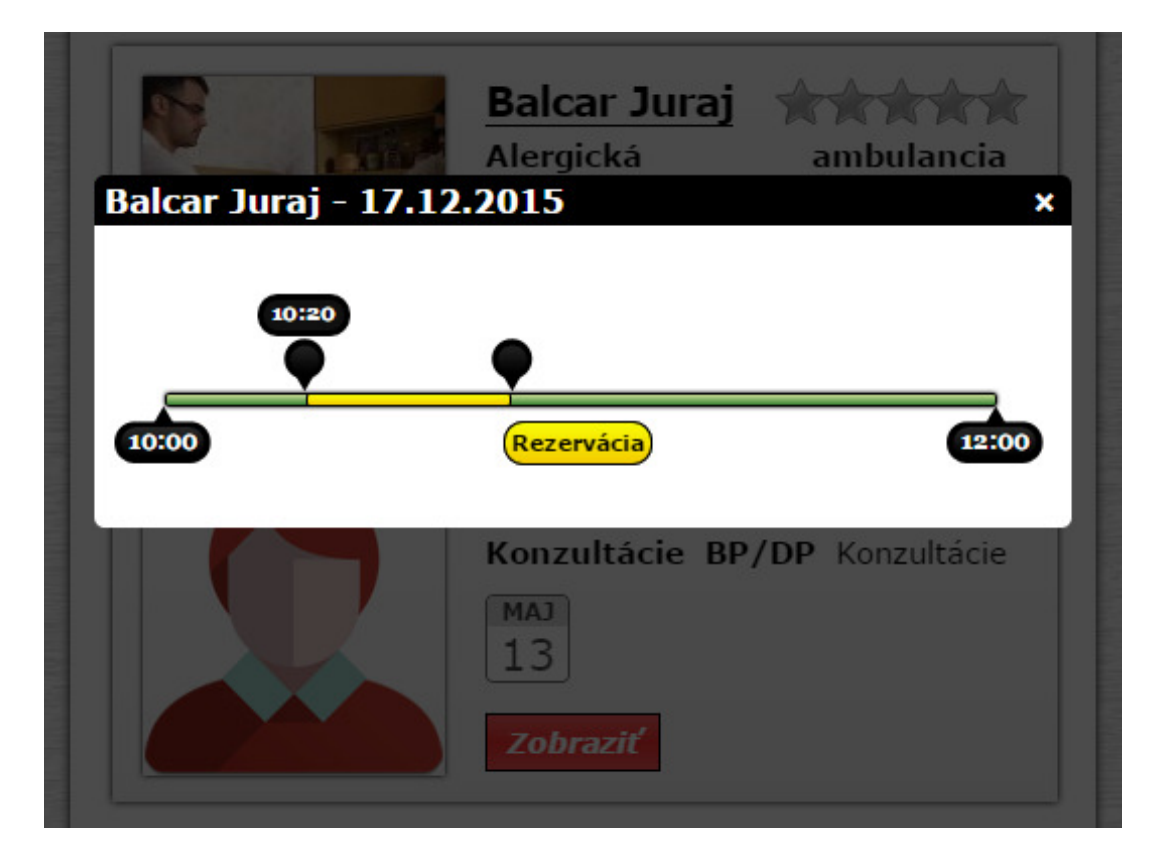

<span id="page-27-1"></span>Obrázek 4.5: Zobrazenie rezervácie termínu na mobilnom zariadení podľa vyššie uvedeného popisu

#### <span id="page-28-0"></span>4.5 Moje rezervácie

V niektorých prípadoch sa môže užívateľovi stať, že ochorie a na už rezervovaný termín sa nemôže dostaviť. Pre takýto prípad ale aj pre prípad konroly rezervácií je tu stránka Moje rezervácie. Užívateľ tu nájde formou náhľadov zobrazené pri každej konzultácií iba výhradne dni, v ktorých má rezerváciu termínu. Podobne ako pri predchádzajúcich stránkach je možné myšou prejsť ponad deň a zobrazí sa vyznačený v danom mesiaci, z ktorého môže zistiť mimo iné aj deň týždni.

Po kliknutí na deň rezervácie sa zobrazí rezervačný posuvník iba pre informačné zobrazenie aktuálnej rezervácie v konzultačnom dni, kde kliknutím na krížik alebo mimo rezervačný posuvník odídeme z informačného zobrazenia. Po kliknutí na tlačidlo "Označením vymazať" sa nad dňami v konzultácií zobrazia zaškrtávacie tlačidlá, tzv. checkbox, kde po označení určitých dní je možné kliknúť na tlačidlo "Definitívne vymazať", ktorým sa zrušia označené rezervácie. Ak je zrušená rezervácia do dvoch dní pred začiatkom danej konzultácie, tak je pridávateľovi konzultácie poslaný informačný e-mail, aby sa vedel patrične zariadiť.

Samozrejmosťou je na každej stránke pod konzultáciami alebo rezerváciami zobrazené stránkovanie. Číselne je vždy zobrazená aktuálna stránka a prípadné 2 okolité stránky. Na úplný začiatok stránok môžeme prejsť za pomoci symbolu " $\ll$ " a naopak na koniec zoznamu sa môžete presunúť za pomoci kliknutia na tlačidlo " $\gg$ ".

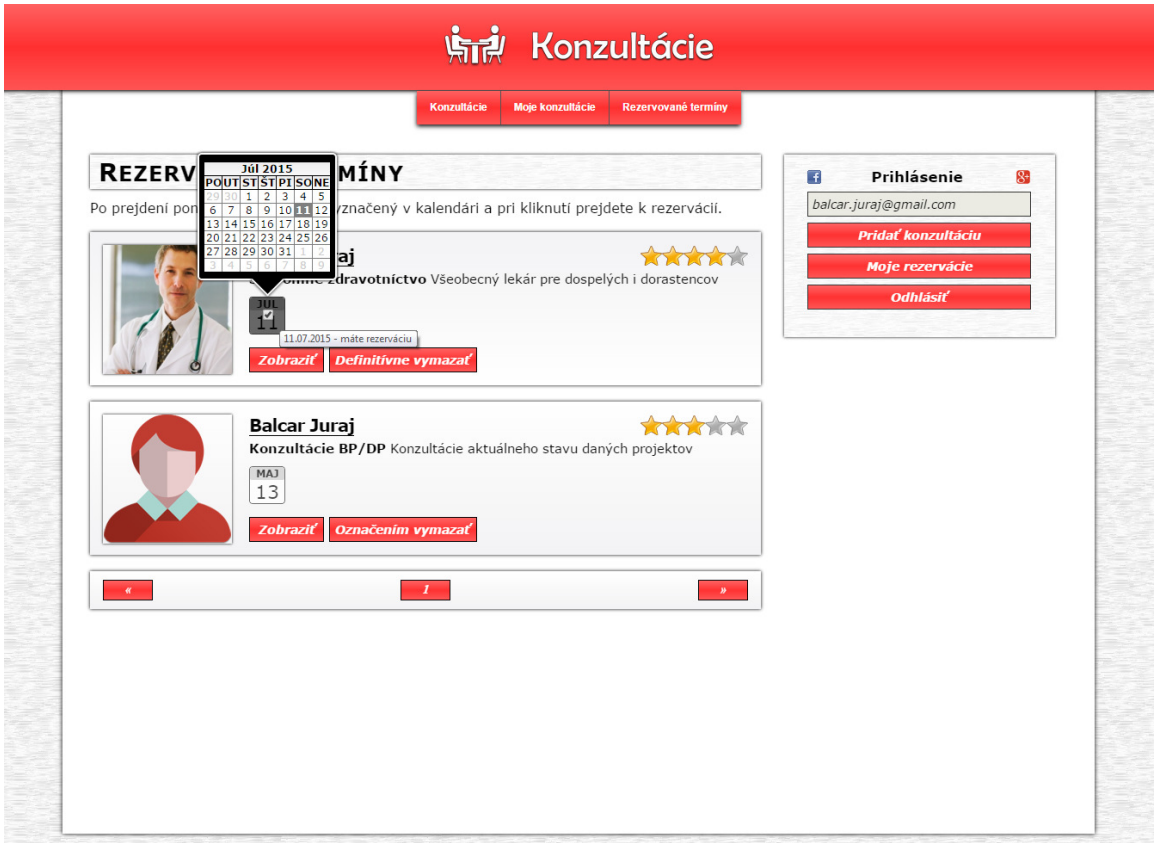

Obrázek 4.6: Zoznam mojich rezervácií, kde je označený termín, ktorý chcem zmazať tlačidlom "Definitívne vymazať". Obrázok je zachytený pri prejdení ponad deň.

#### <span id="page-29-0"></span>4.6 Pridanie konzultácie

Medzi užívateľmi sa samozrejme nachádzajú aj tí, ktorí majú záujem ponúkať konzultačné, ordinačné alebo iné hodiny k rezervácií (tzv. pridávatelia).

Ako prvé na stránke užívateľ musí uvidieť prehľadný kalendár, kde si užívateľ klikaním zvolí patričné dni, v ktorých chce ponúkať konzultáciu. Pred samotným výberom dní býva cez tento element čierna priehľadná vrstva, na ktorej je uvedená inštrukcia pre užívateľa, konkrétne "Kliknutím označíte dni, v ktoré chcete mať konzultáciu" (viď obraz [4.7\)](#page-29-1). Pre prípad označenia všetkých pracovných dní sa tu nachádza aj tlačidlo "Vyznačiť/odznačiť pracovné dni", vedľa ktorého sa nachádza tlačidlo "Zobraz viac", po kliknutí na ktoré sa zobrazí o nový riadok viac kalendárov.

Ďalší blok na tejto stránke je nastavenie času a popisu dní. Ako prvé je nutné vyplniť "Začiatok" a "Koniec" konzultácií vybraných dní, kde je za pomoci JavaScriptu užívateľovi umožnené vložiť iba znaky odpovedajúce vzoru času. Ďalej si vyberie, či chce stanoviť presnú dĺžku rezervácie "Dĺžka rezervácie" alebo stanoví variabilnú dĺžku rezervácie za pomoci vstupu "Minimum rezervácie" a "Maximum rezervácie".

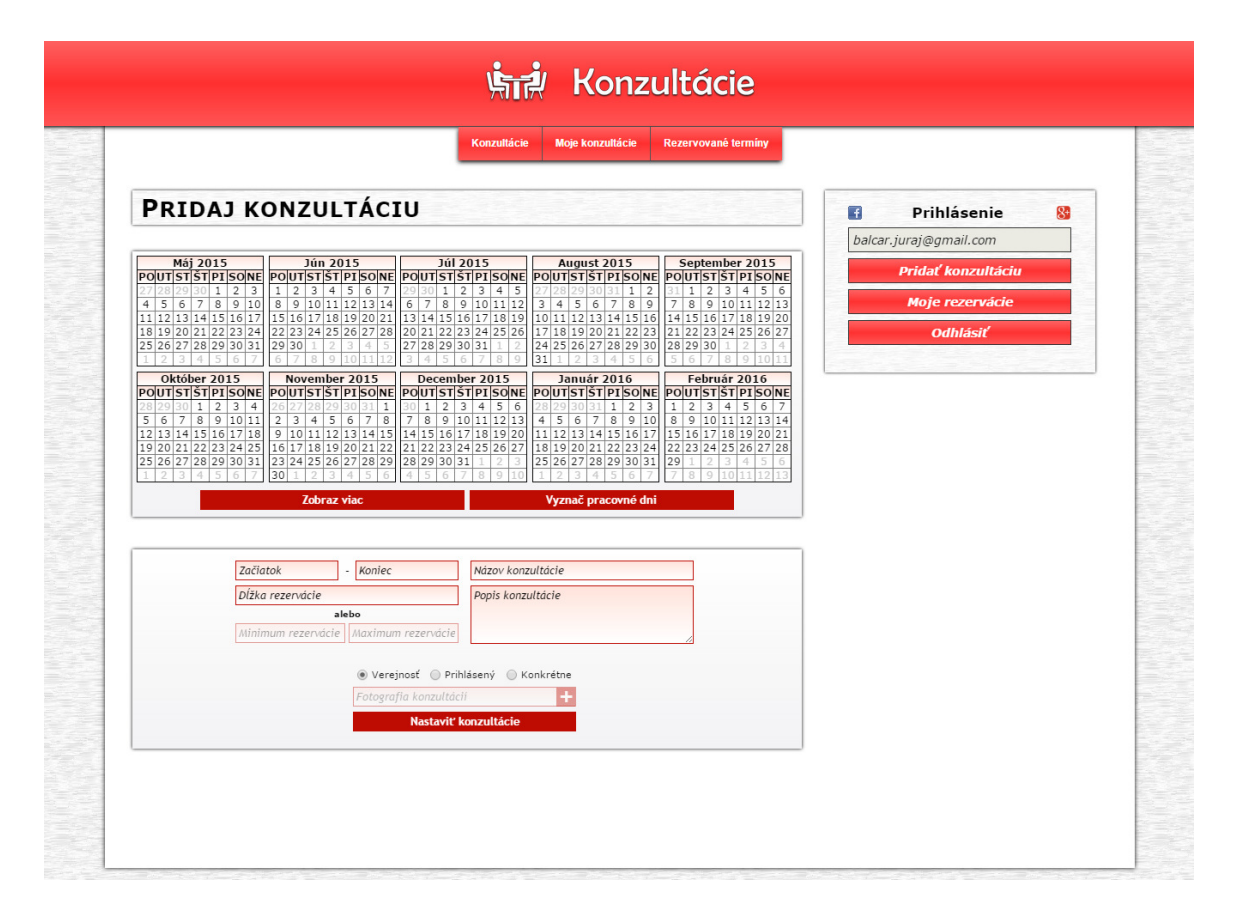

<span id="page-29-1"></span>Obrázek 4.7: Pridanie konzultácie zobrazené podľa popisu uvedeného vyššie

Medzi tieto textové vstupy som zakomponoval pravidlá, ktoré umožnia bezproblémový priebeh rezervácie konzultácií a užívateľ si to ani nevšimne. Prvé pravidlo je, že pokiaľ je vybraté mininimum rezervácie, tak maximum musí byť n-násobne väčšie (kde  $n \in N$ ). Druhé pravidlo je, že koniec konzultačného bloku musí byť nastavený tak, aby dĺžka v minutách od začiatku bola deliteľná buď minimom rezervácie, alebo dĺžkou rezervácie.

Ak sa nejaké pravidlo poruší, tak systém to za pomoci JavaScriptu ihneď detekuje, a upraví hodnotu aktuálne neupravovaného poľa na najbližšiu vyhovujúcu hodnotu. Takto užívateľ nepríde podvedome do styku s pravidlami, a ja týmto zabezpečím, aby sa nevytvárali mŕtve zóny v konzultáciach.

V ďalšej časti sa nachádzajú vstupné textové polia pre "Názov konzultácie" a "Popis konzultácie". Za nimi je možnosť vloženia fotografie konzultácie, kde hneď po výbere sa kontroluje typ súboru. Ako posledné sa tu nachádza výber okruhu ľudí, ktorým má byť konzultácia adresovaná. Užívateľ si môže vybrať "Verejnosť", "Prihlásených" alebo "Konkrétne", kde pri kliknutí na posledné sa zobrazí správa okruhu ľudí (rezervantov - viac obrázok [4.8\)](#page-30-0).

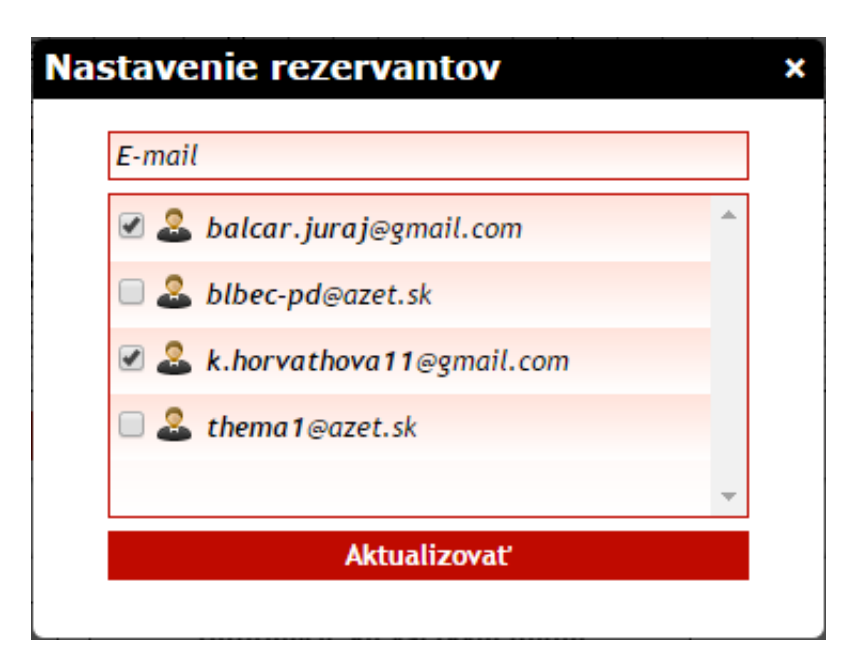

<span id="page-30-0"></span>Obrázek 4.8: Nastavenie okruhu ľudí pre konzultáciu, kde vstupné pole je použité ako filter ale aj možné pridanie e-mailu

#### <span id="page-31-0"></span>4.7 Úprava konzultácie

Úprava konzultácie prebieha podobne ako pridávanie. V kalendároch sú červenou zobrazené dni, v ktoré užívateľ ponúka konzultačné hodiny. Užívateľ môže mať označený nanajvýš jeden takýto deň, ak sa však rozhodne označovať neobsadené dni, tak tých môže vybrať viacero (viac obraz [4.9\)](#page-31-1).

V prípade, že bude označený obsadený deň (v ktorom už užívateľ má naplánovanú konzultáciu) sa v ďalšom bloku zobrazí odkedy-dokedy trvá daná konzultácia, ale aj že je ju možné predĺžiť, skrátiť alebo pozastaviť rezervácie.

V prípade že sú označené neobsadené dni, tak sa zobrazia informácie ako pri pridávaní konzultácií. V každom prípade sa však zobrazí možnosť upraviť názov a popis konzultácie.

Čo som však ešte nespomenul, je že pri pridávaní rezervantov je možné pridať aj email, ktorý sa nenachádza v našej databáze, a po pridaní/úprave konzultácie sa pošle novému účastníkovy e-mail s potvrdením pridania do okruhu ľudí konzultácie aj s odkazom na možnú registráciu.

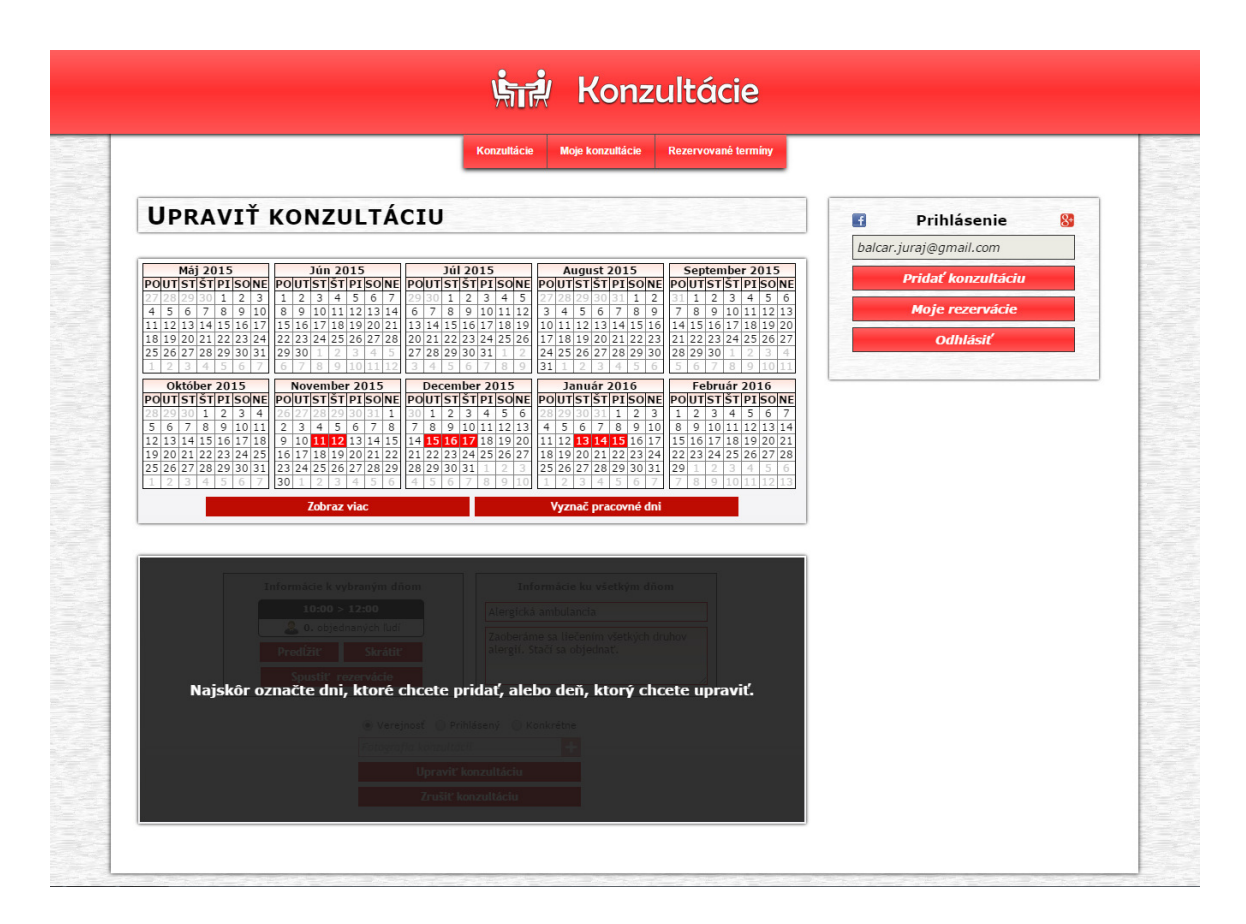

<span id="page-31-1"></span>Obrázek 4.9: Zobrazenie úpravy konzultácie

#### <span id="page-32-0"></span>4.8 Zostrojenie serveru

Pri vytváraní stránky bolo potrebné myslieť aj na to, že stránky musia byť umiestnené na 24 hodín denne zapnutom počítači s internetovou konektivitou. Keďže stránka sa bude prvé mesiace iba rozbiehať, tak na menší objem návštevníkov bude postačovať aj menej výkonné zariadenie s bežnou optickou rýchlosťou pripojenia.

Vďaka minimálnych nákladov na zakúpenie som sa rozhodol pre Raspberry Pi 2, čo je zariadenie minimálnych rozmerov podporujúce Linux systémy. Zaujalo ma na ňom hlavne množstvo GPIO programovateľných konektorov, na ktoré môžem pripojiť rôznu elektroniku a tak mi to otvára brány do novej časti informatiky.

Takisto som mal k dispozicií starší počítač, ktorý som si sprevádzkoval ako primárny hosting pre túto aplikáciu. Toto zariadenie som v domácej sieti umiestnil za Wi-Fi router, v ktorom som musel nastaviť tzv. Port forwarding pre všetky porty a protokoly, čo zabezpečuje presmerovanie príchodzích požiadavkov z internetu na toto zariadenie v lokálnej sieti. Na zariadenie som nainštaloval špeciálnu verziu Linového systému pod názvom OS Raspbian pre Raspberry a Xubuntu pre PC, ktorá je optimalizovaná práve pre toto zariadenie.

Ďalej bolo nutné nainštalovať programy potrebné k spusteniu web serveru. Ako prvé bolo potrebné nainštalovať službu Apache, ktorá zabezpečuje základnú prevádzku protokolu HTTP. Nezbytnou súčasťou musí byť aj podpora programovania v PHP, čo zabezpečuje dynamickosť stránky.

Ako samotnú knižnicu som musel doinštalovať PHP Curl, ktorá zabezpečuje bezpečné prihlasovanie pomocou sociálnych sietí. Takisto bolo potrebné nainštalovať MySQL, konkrétne server aj klient, a nakonfigurovať ho tak, aby spolupracoval s Apache. Na MySQL nadväzuje zase PHPmyAdmin, ktorý nám zabezpečuje správu tabuliek MySQL za pomoci webového rozhrania a aby som mohol spravovať súbory web serveru aj na diaľku, tak bolo potrebné nainštalovať FTP server.

## <span id="page-33-0"></span>Kapitola 5

## Testovanie systému

V návrhu som sa snažil navrhnuť čo najviac user-friendly systém a v tejto kapitole sa pozrieme na to, ako a či sú splnené očakávania od systému kladené užívateľmi (objednávateľmi/pridávateľmi).

#### <span id="page-33-1"></span>5.1 Návrh testu

Správny test systému by mal zachytiť všetky prípady použitia, ktoré sa môžu na stránke vyskytnúť. Od zobrazenia konzultácií, cez rezerváciu termínu až po samotné pridanie/úpravu konzultácie. Test je stavaný tak, aby ho bol užívateľ schopný absolvovať aj sám, iba za pomoci inštrukcií uvedených v dotazníku. Pri odosielaní vyplneného dotazníku mal užívateľ za úlohu aj odpovedať na otázku, prečo by odporúčil niekomu tento systém. Plné znenie dotazníku na správnosť systému môžete nájsť na nižšie uvedenom obrázku [5.3.](#page-35-0)

#### <span id="page-33-2"></span>5.2 Testovanie

Samotné testovanie prebiehalo bez mojej prítomnosti, za pomoci dotazníku priloženého k e-mailu. Na nižšie uvedenom obrázku [5.1](#page-33-3) môžete vidieť pomer pacientov a doktorov, ktorí boli testovaní.

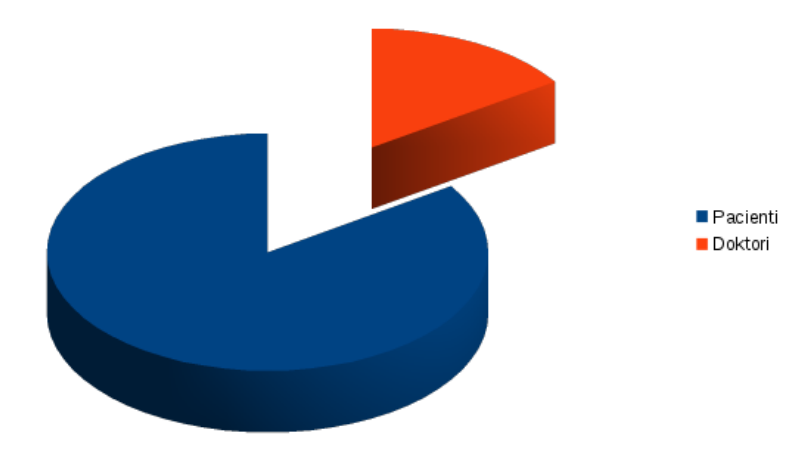

<span id="page-33-3"></span>Obrázek 5.1: Pomer počtu pacientov k počtu doktorov

Pri vývoji som však priebežne testoval systém za pomoci mojich najbližších, kde po vývoji určitej časti som ju dal ihneď zatestovať zopár ľuďom. Takto sa mi podarilo vytvoriť napríklad inštrukcie k pridaniu konzultácie alebo úprave konzultácie, a zdokonaliť ostatné detaily a nedostatky systému.

#### <span id="page-34-0"></span>5.3 Vyhodnotenie testu

Do testu som sa snažil zapojiť čo najviac ľudí všetkých vekových kategórií, prevažne však mladších. Systém si nakoniec stihlo do uzávierky otestovať 32 ľudí, z ktorých boli piati, ktorí majú s plánovaním konzultácií bohaté skúsenosti. Prevažnej väčšine orientácia v systéme nerobila problém, niektorým však chýbali presnejšie formulácie alebo ukončenie zobrazenej časti textu tromi bodkami (viac na obrázku [5.2\)](#page-34-1).

Na otázku "Prečo by ste systém ďalej odporúčili" väčšina odpovedala "Pretože vďaka ušetrenej pracovnej sile na organizáciu stretávok sme mohli túto pracovnú silu využiť zmyslupnejšie".

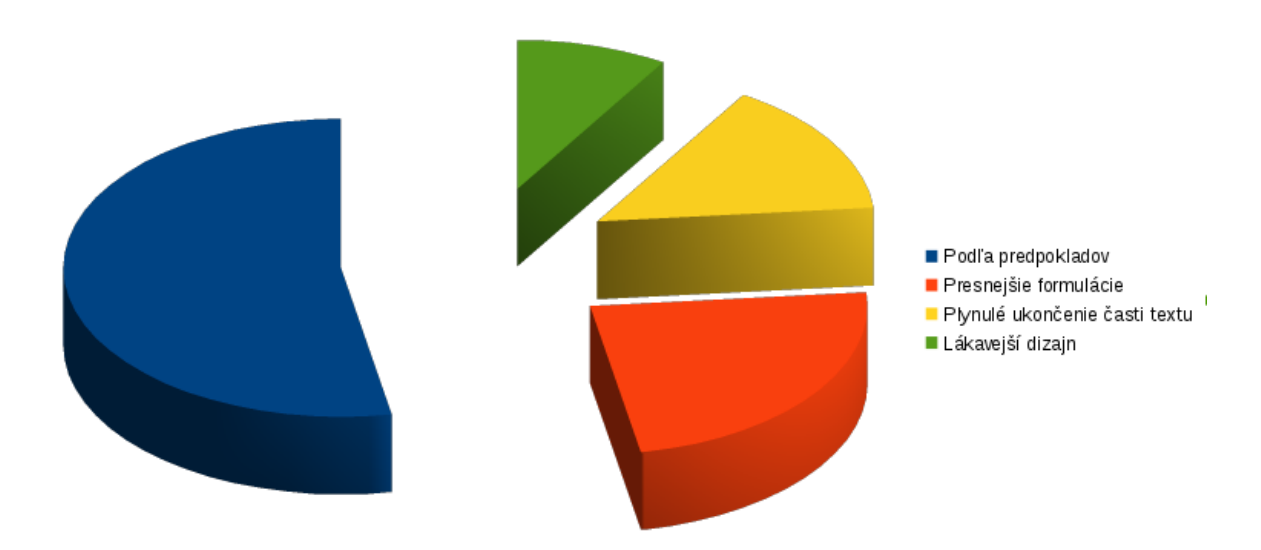

<span id="page-34-1"></span>Obrázek 5.2: Pomer vyjadrení od respondetov

### Dotazník spokojnosti s produktom

Dotazník sa vzťahuje k web stránke http://konzultacie.ddns.net/, ku ktorej sú nižšie uvedené otázky. Na dotazník si, prosím, vyhraďte dostatok času, aby sme ho mohli brať ako relevantný. Je vytvorený ako súčasť bakalárskej práce pod názvom "Webový portál pro správu konzultačních schůzek". Dotazník je rozdelený na dve časti, kde prvá časť je urobená z hľadiska objednávateľa termínu (pacienta, pracovníka, atď...) a druhá časť je urobená z hľadiska pridávateľa konzultácie (doktora, vedúceho, manažéra, atď...).

#### Rola pacienta

- 1. Zarezervujte si verejnú konzultáciu u Balcara Juraja pod názvom Konzultácie BP/DP.
	- Prišlo Vám pri rezervácií niečo neprehľadné, zdĺhavé alebo mätúce? Ak áno, čo konkrétne?  $\mathbf{a}$ .
- 2. Zaregistrujte sa na stránke a následne sa prihláste s e-mailom, ktorým ste si rezervovali konzultáciu v predchádzajúcom bode.

a. Prišlo Vám pri registrácií niečo neprehľadné, zdĺhavé alebo mätúce? Ak áno, čo konkrétne?

3. Po prihlásení si zrušte rezerváciu, ktorú ste previedli v prvom bode. a. Prišlo Vám pri zrušení niečo neprehľadné, zdĺhavé alebo mätúce? Ak áno, čo konkrétne?

#### Rola doktora

- 4. Vytvorte konzultáciu vo všetky pracovné dni, kde pre všetky dni bude začiatok konzultácií nastavený na 10:00 a koniec konzultácií na 14:00, a pacient sa môže rezervovať na termín dlhý od 10 min až do 30 min. Názov a popis konzultácie nechám na Vás.
	- a. Prišlo Vám pri rezervácií niečo neprehľadné, zdĺhavé alebo mätúce? Ak áno, čo konkrétne?
- 5. Zistite, či je nejaký pacient objednaný v určitom dni vytvorenej konzultácie v predchádzajúcom bode. a. Prišlo Vám pri registrácií niečo neprehľadné, zdĺhavé alebo mätúce? Ak áno, čo konkrétne?
- 6. Upravte konzultáciu, pridanú v 4. bode, kde si určitý deň vyskúšajte skrátiť o 30 minút, a následne ho predĺžiť o 10 minút. Ako posledné si vyskúšajte vymazať deň konzultácie a následne celú konzultáciu.

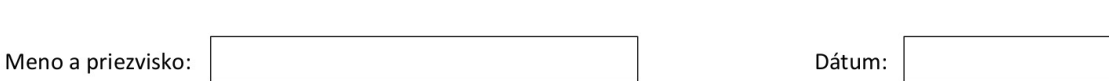

<span id="page-35-0"></span>Obrázek 5.3: Plné znenie dotazníku

## <span id="page-36-0"></span>Kapitola 6

## Záver

Projekt sa zaoberal vytvorením web systému pre správu konzultacií, ktorý sa na internete doteraz vôbec nevyskytoval. Najskôr si bolo potrebné stanoviť, čo vlastne užívateľ bude potrebovať k efektívnej práci. Takto sme si stanovili funkcie ako zobrazenie konzultácií (či už svojich, verejných, súkromných alebo lokálnych), zobrazenie konkrétnej konzultácie, rezervácia termínu a pridanie vrsp. úprava konzultácií, atď.

Za pomoci následnej tvorby systému som sa naučil pracovať efektívnejšie a cielejnejšie s dostupnými technológiami, ako napríklad spustenie webového server a pod. Za pomoci skúseností s tvorbou web stránok a získaných informácií, som tak vytvoril systém, ktorý je v svojom obore jedinečný, plynulý a moderný. Mnohým užívateľom sa tak uľahčí život, či už za pomoci rezervácie termínu na diaľku a správy rezervovaných termínov, alebo za pomoci ponúkania ordinačných a konzultačných hodín k rezervácií.

Systém vo výsledku ušetrí pracovné sily a v neposlednom rade aj čas a peniaze. Do budúcna mám v pláne redizajn a vytvorenie verzie, kde by sa dala konkrétna konzultácia vkladať aj na stránky.

## Literatura

- <span id="page-37-0"></span>[1] História internetu. [online] [http://en.wikipedia.org/wiki/History\\_of\\_the\\_Internet](http://en.wikipedia.org/wiki/History_of_the_Internet), Videné 10.5.2015.
- <span id="page-37-2"></span>[2] Informácie o CSS. [online] [http://en.wikipedia.org/wiki/Cascading\\_Style\\_Sheets](http://en.wikipedia.org/wiki/Cascading_Style_Sheets), Videné 10.5.2015.
- <span id="page-37-1"></span>[3] Informácie o HTML. [online] <http://en.wikipedia.org/wiki/HTML>, Videné 10.5.2015.
- <span id="page-37-6"></span>[4] Informácie o PhpMyAdmin. [online] <http://en.wikipedia.org/wiki/PhpMyAdmin>, Videné 10.5.2015.
- <span id="page-37-8"></span>[5] JQuery. [online] <http://learn.jquery.com/about/>, Videné 10.5.2015.
- <span id="page-37-12"></span>[6] JQWidgets. [online] <http://www.jqwidgets.com/jquery-widgets-documentation/>, Videné 10.5.2015.
- <span id="page-37-10"></span>[7] Nette PHP framework. [online] <http://doc.nette.org/cs/2.3/getting-started>, Videné 10.5.2015.
- <span id="page-37-7"></span>[8] Súbor .htaccess. [online] <http://en.wikipedia.org/wiki/.htaccess>, Videné 10.5.2015.
- <span id="page-37-11"></span>[9] Twitter Bootstrap CSS framework. [online] [http://en.wikipedia.org/wiki/Bootstrap\\_%28front-end\\_framework%29](http://en.wikipedia.org/wiki/Bootstrap_%28front-end_framework%29), Videné 10.5.2015.
- <span id="page-37-9"></span>[10] Zend PHP framework. [online] <http://framework.zend.com/about/>, Videné 10.5.2015.
- <span id="page-37-13"></span>[11] Jan Marek: Využitie Knockout pri JQuery. [online] [http:](http://www.zdrojak.cz/clanky/zbavte-se-snadno-jquery-spaget-s-knockoutjs/) [//www.zdrojak.cz/clanky/zbavte-se-snadno-jquery-spaget-s-knockoutjs/](http://www.zdrojak.cz/clanky/zbavte-se-snadno-jquery-spaget-s-knockoutjs/), Publikované 06.06.2012.
- <span id="page-37-3"></span>[12] Resig, J.: JavaScript a Ajax: Moderní programovaní webových aplikací. Computer Press, a.s., 2007, iSBN 978-80251-1824-5.
- <span id="page-37-4"></span>[13] Schlossnagle, G.: Pokročilé programování v PHP 5. Zoner Press, 2004, iSBN 80-86815-14-5.
- <span id="page-37-5"></span>[14] Welling, L.; Thomson, L.: MySQL: Průvodce základy databázového systému. CP Books, a.s., 2005, iSBN 80-251-0671-3.